### 上手に使おう♪

### 学習用タブレット

### ~オンラインでつながろう~

令和3年 9月 江戸川区立船堀小学校 情報部作成

# チームズとは

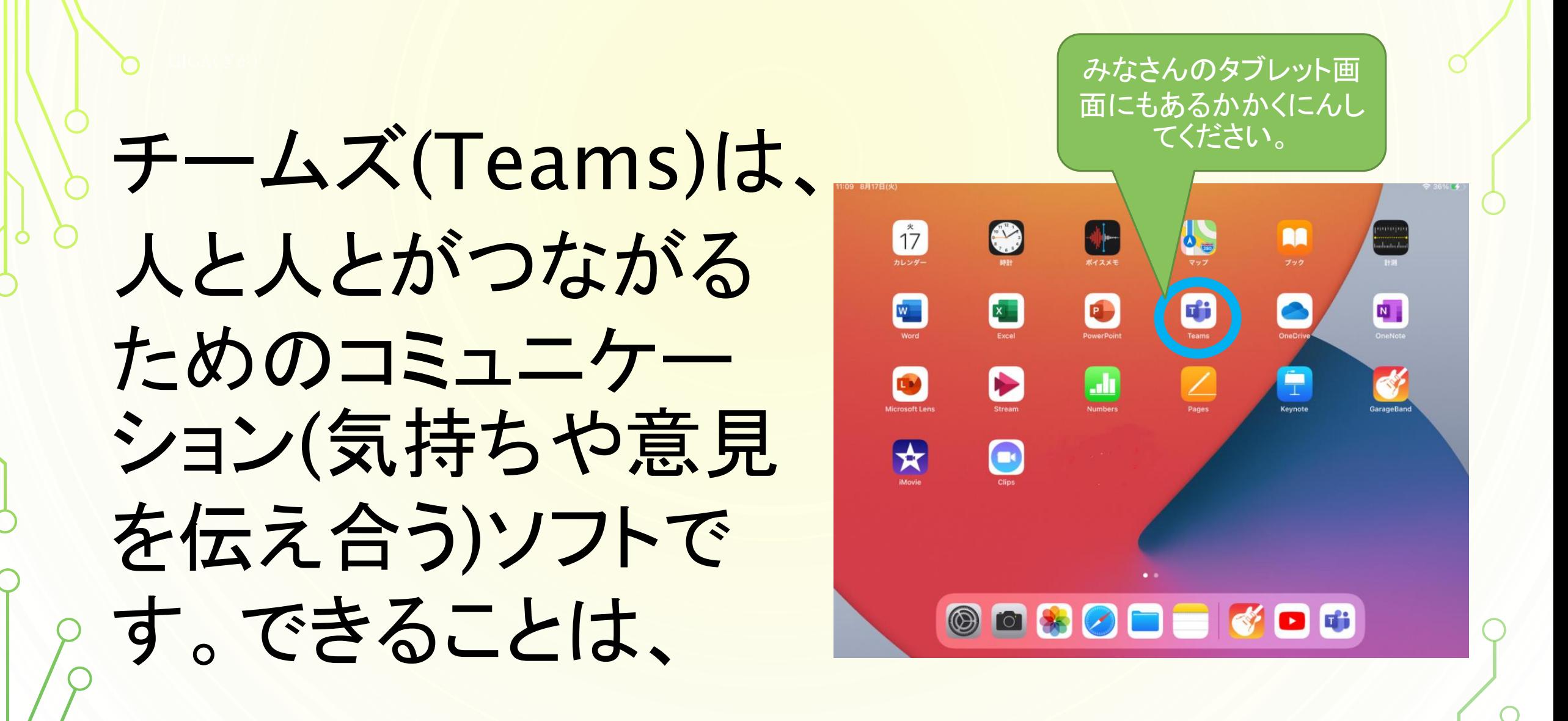

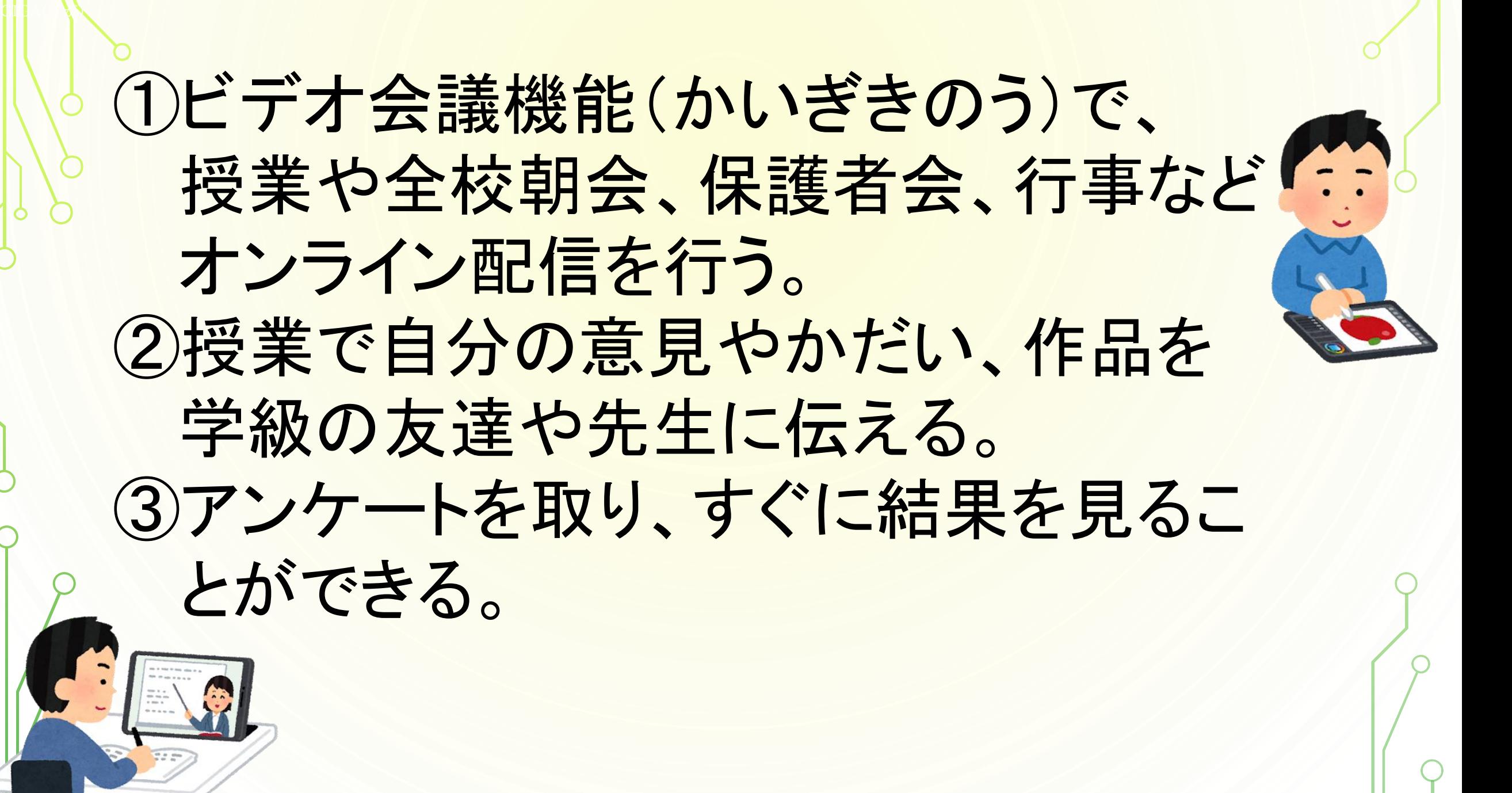

### 先生のお話をよく聞いて、

 $\mathbf{U}$ i $\mathbf{A}$ ( $\mathbf{A}$ 

### タブレットの正しい使い方を身につけ、

様々な学習のしかたを みつけていきましょう♪

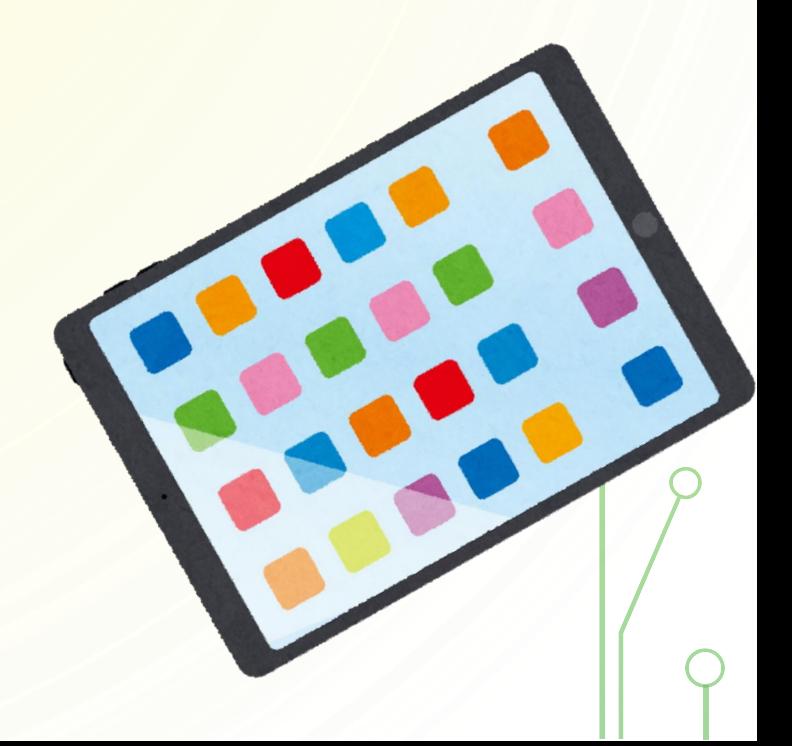

# アプリのじゅんび

アプリのじゅんび

①ログインしたら、 「設定」アイコンを タップします。

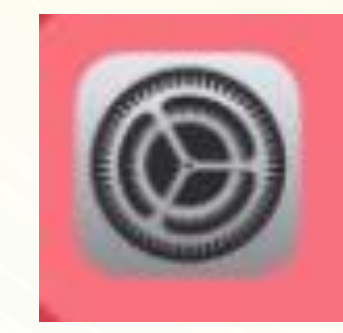

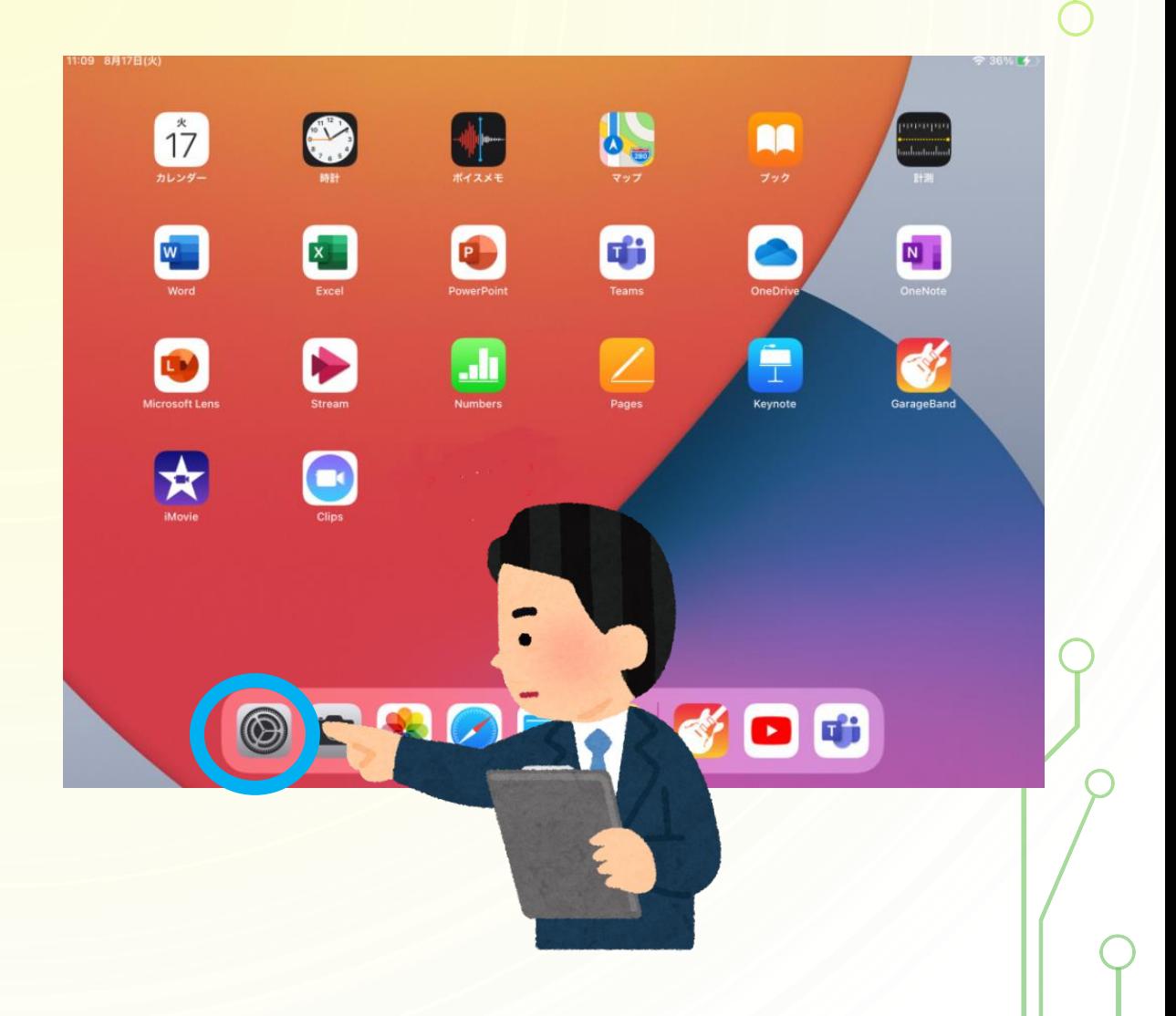

アプリのじゅんび

#### ②画面をおして、 上にスライドさせ ます。 下の方の画面をだ しましょう。

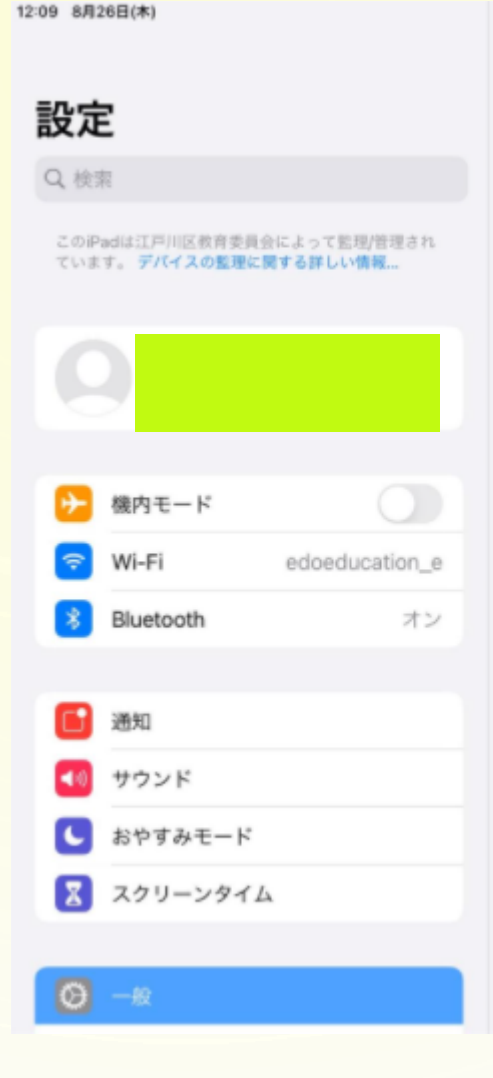

 $-49$ 情報 ソフトウェア・アップデート AirPlay と Handoff ピクチャ・イン・ピクチャ iPadストレージ Appのパックグラウンド更新 言語と地域 辞書 **VPN** 未接続 > デバイフ管理 Marski Mansnamant

**₹100%1** 

アプリのじゅんび

#### ③「Teams」とい うアイコンをタッ プします。

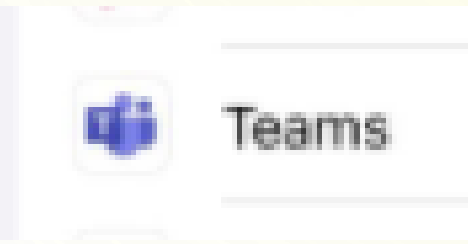

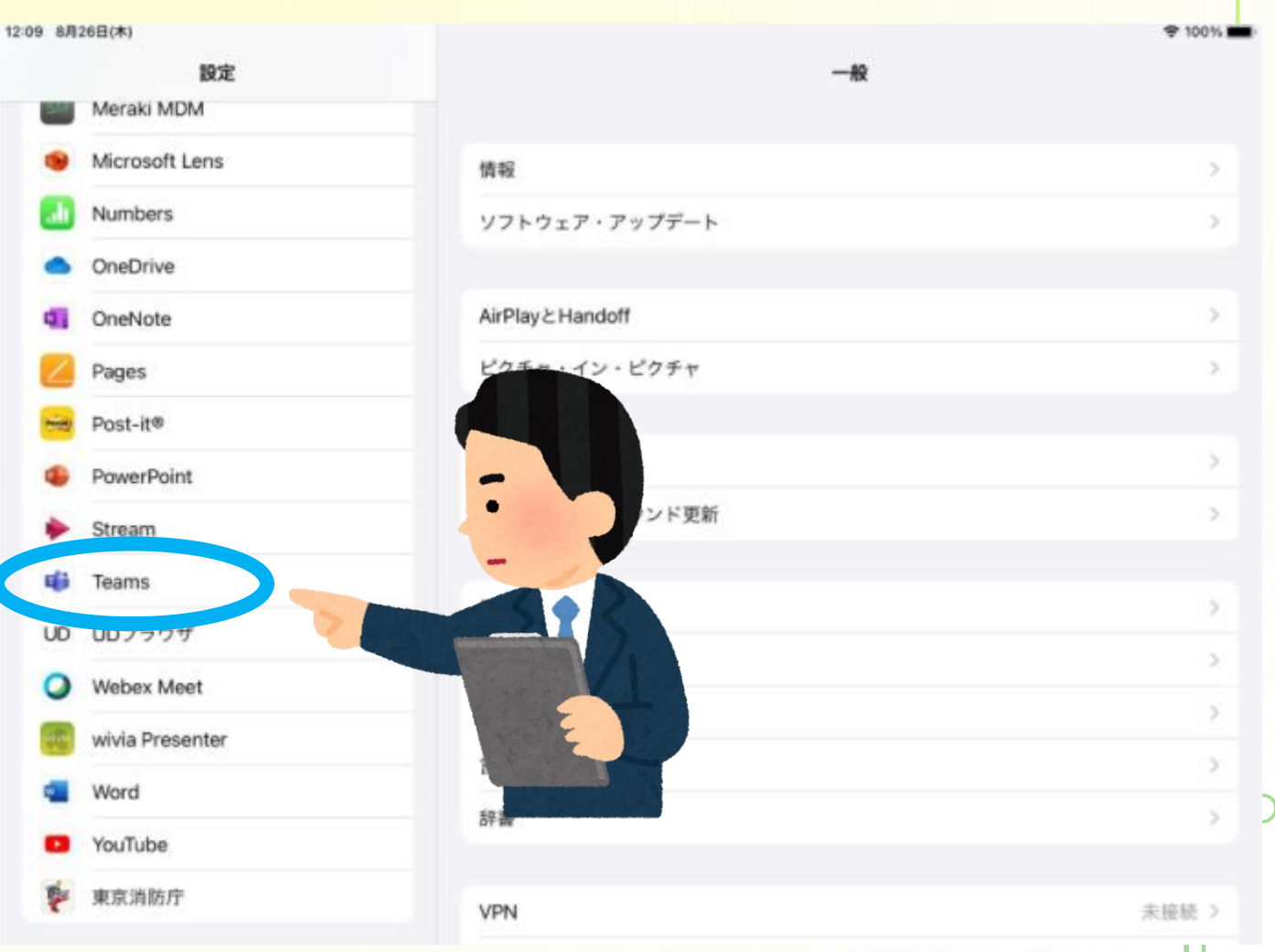

アプリのじゅんび

#### ④「写真 なし>」 をタップします。

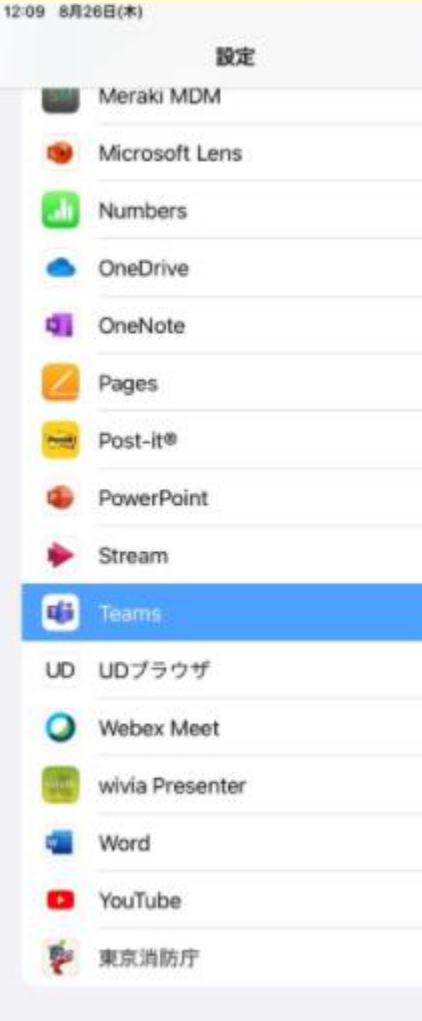

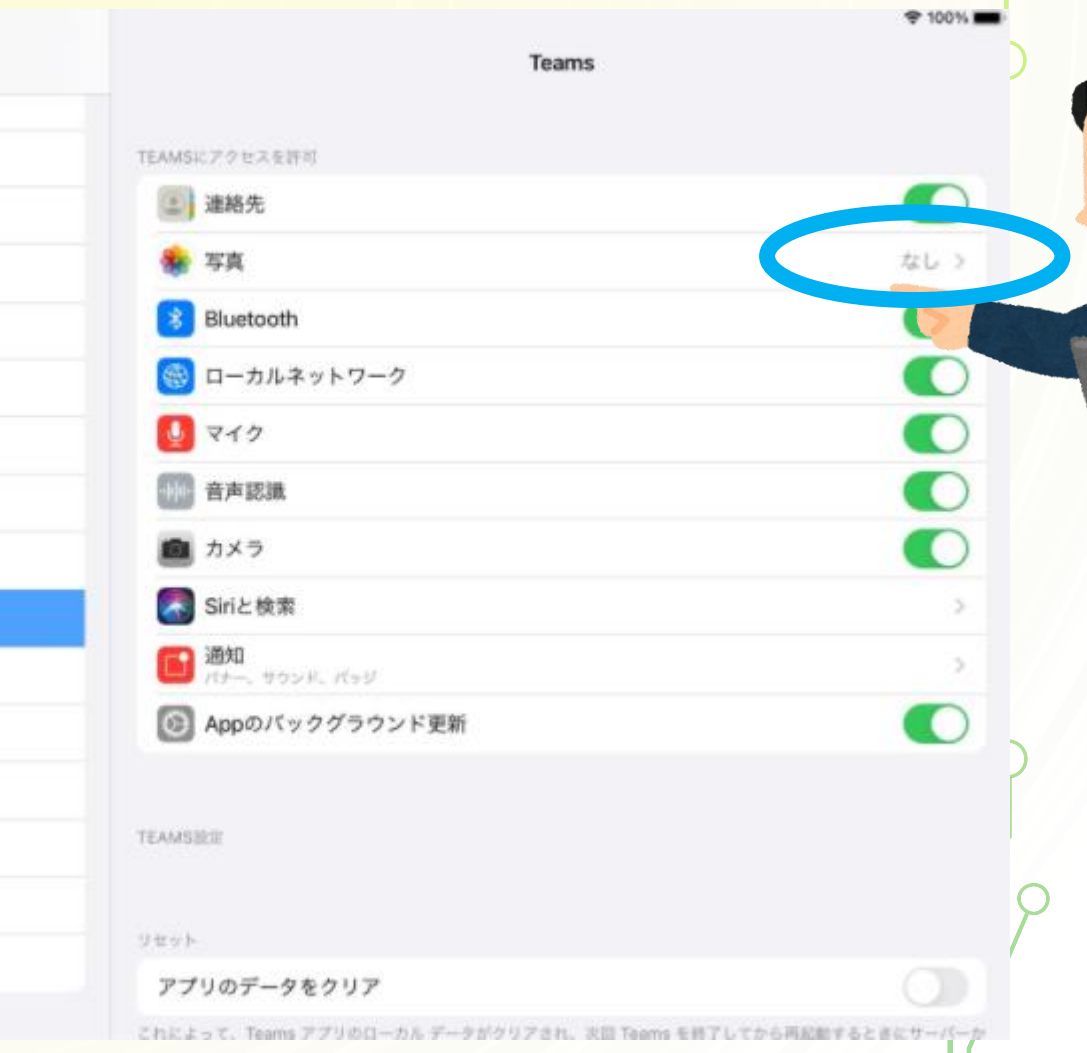

アプリのじゅんび

⑤「すべての写真」 をタップし、チェッ クをつけます。 これで設定は完了で す。ホームボタンを おしてもどります。

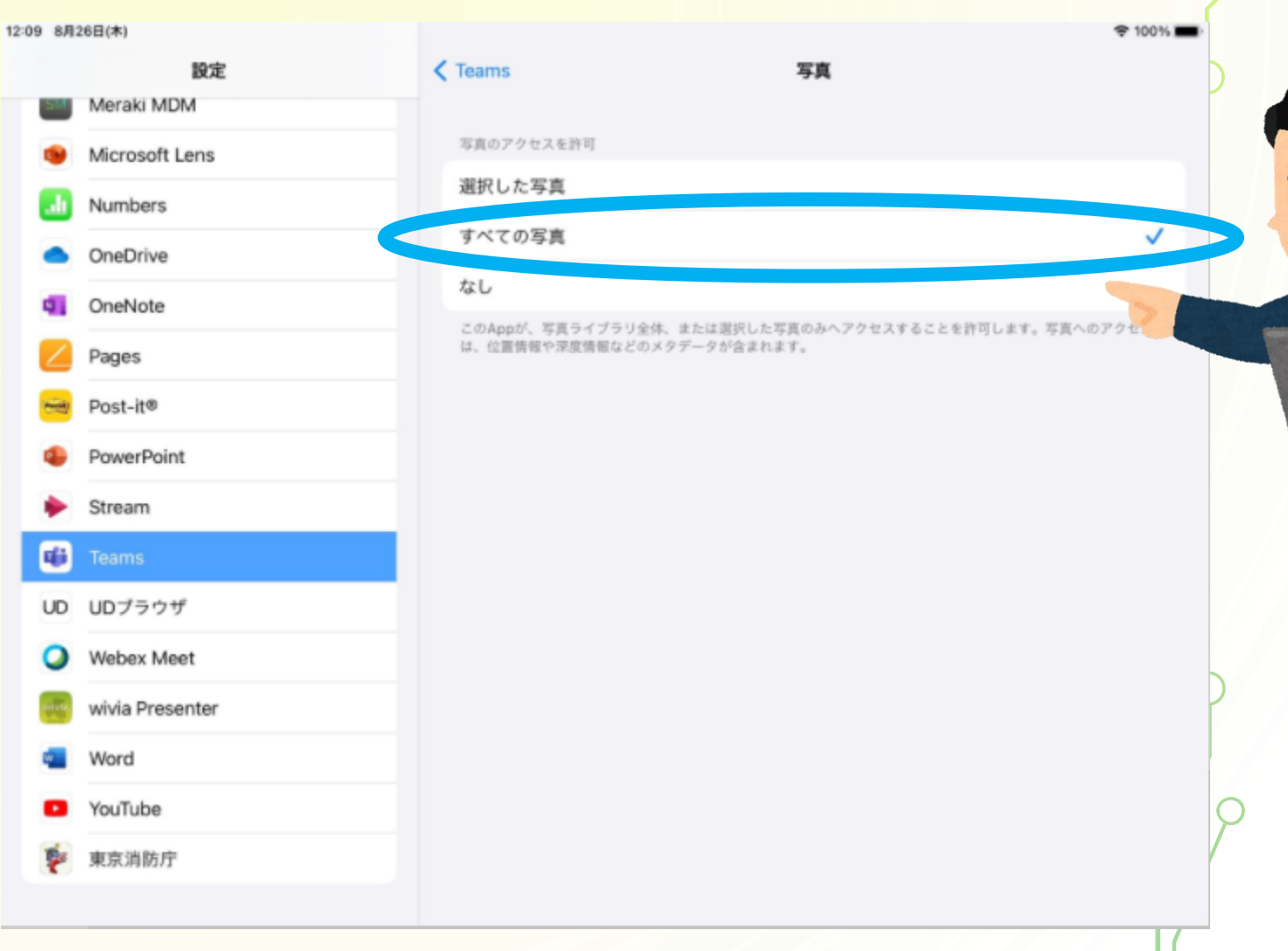

 $\bigcirc$ 

アプリのじゅんび

#### ⑥初めの画面で、 「Teams」というアイ コンをタップします。

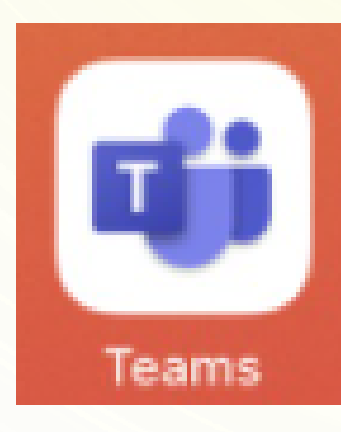

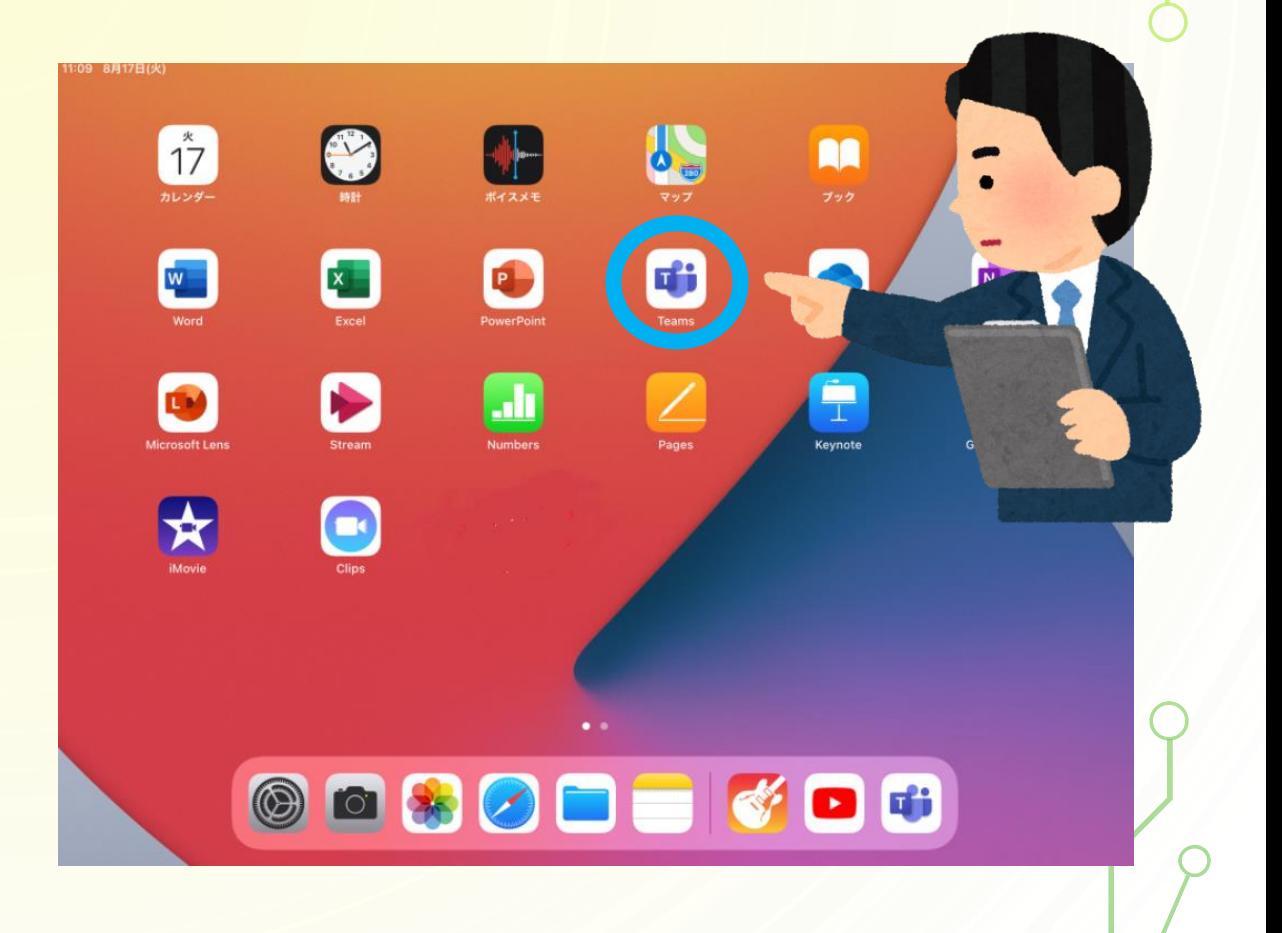

アプリのじゅんび

注意! アプリに3カ月以上ログインがないと、パ スワードをもとめられることがあります。 先生に入力をしてもらってください。 ※無理に入力すると、アカウントがロックし

ます。必ず先生にお願いしましょう。

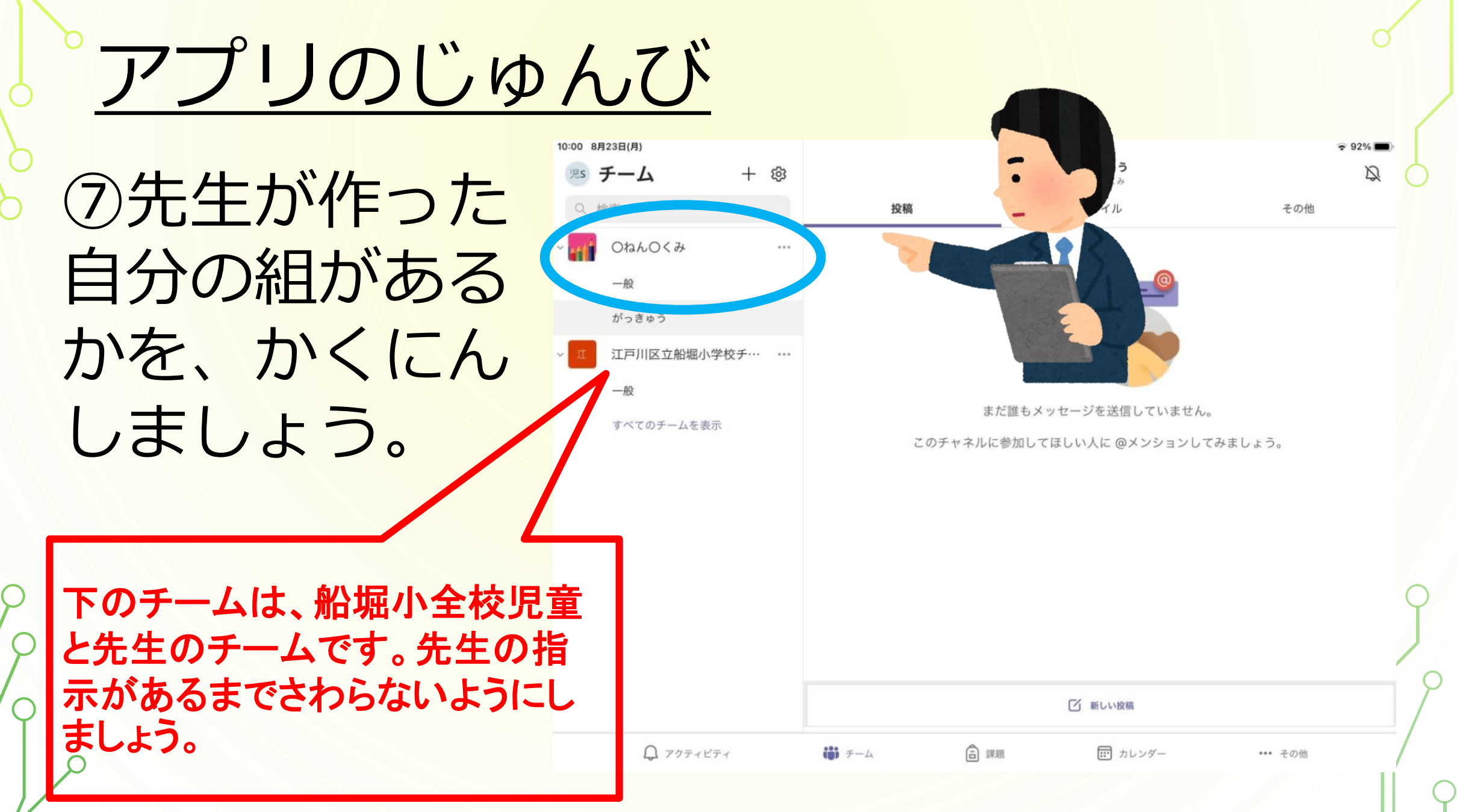

## アプリの使い方

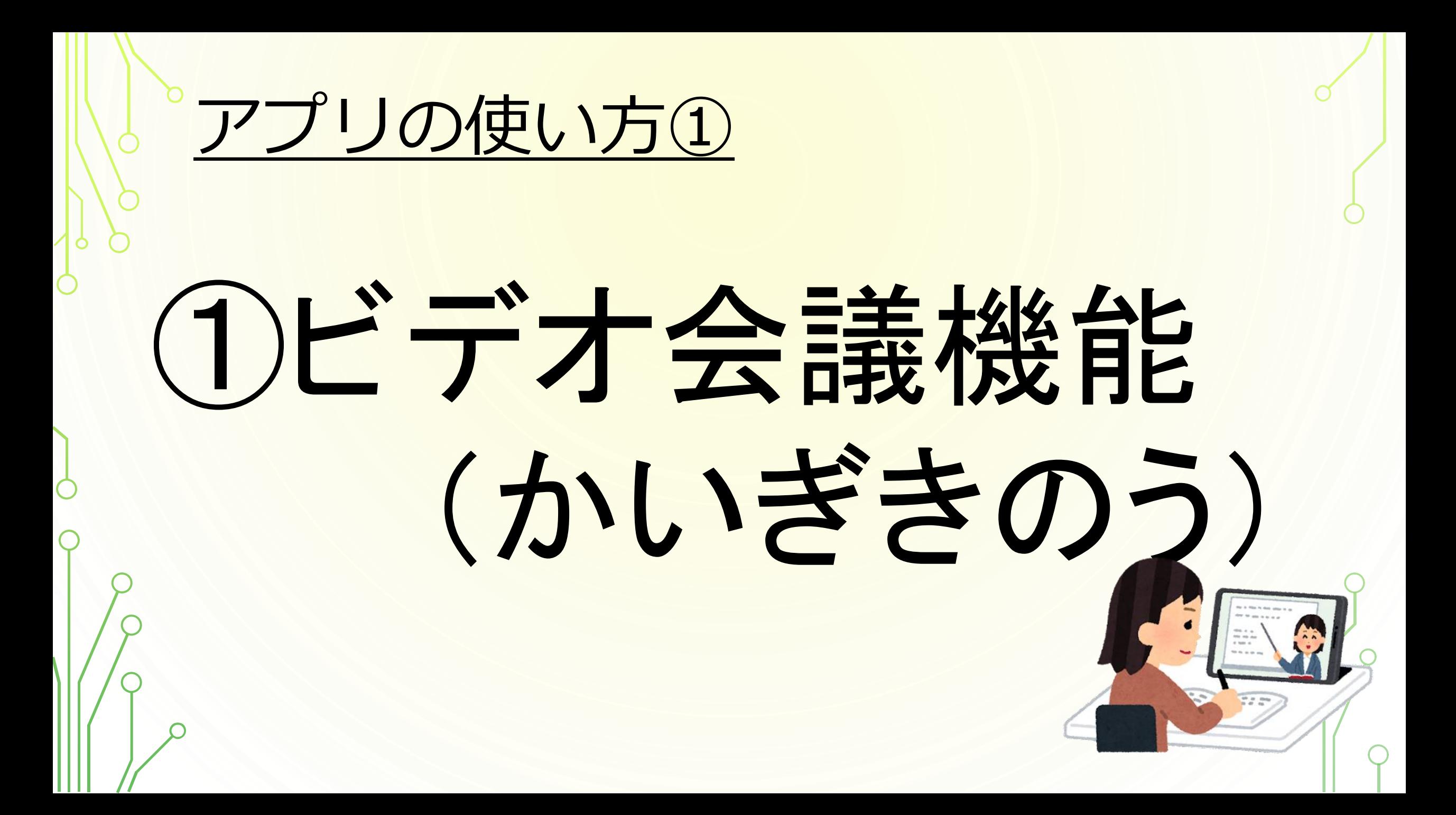

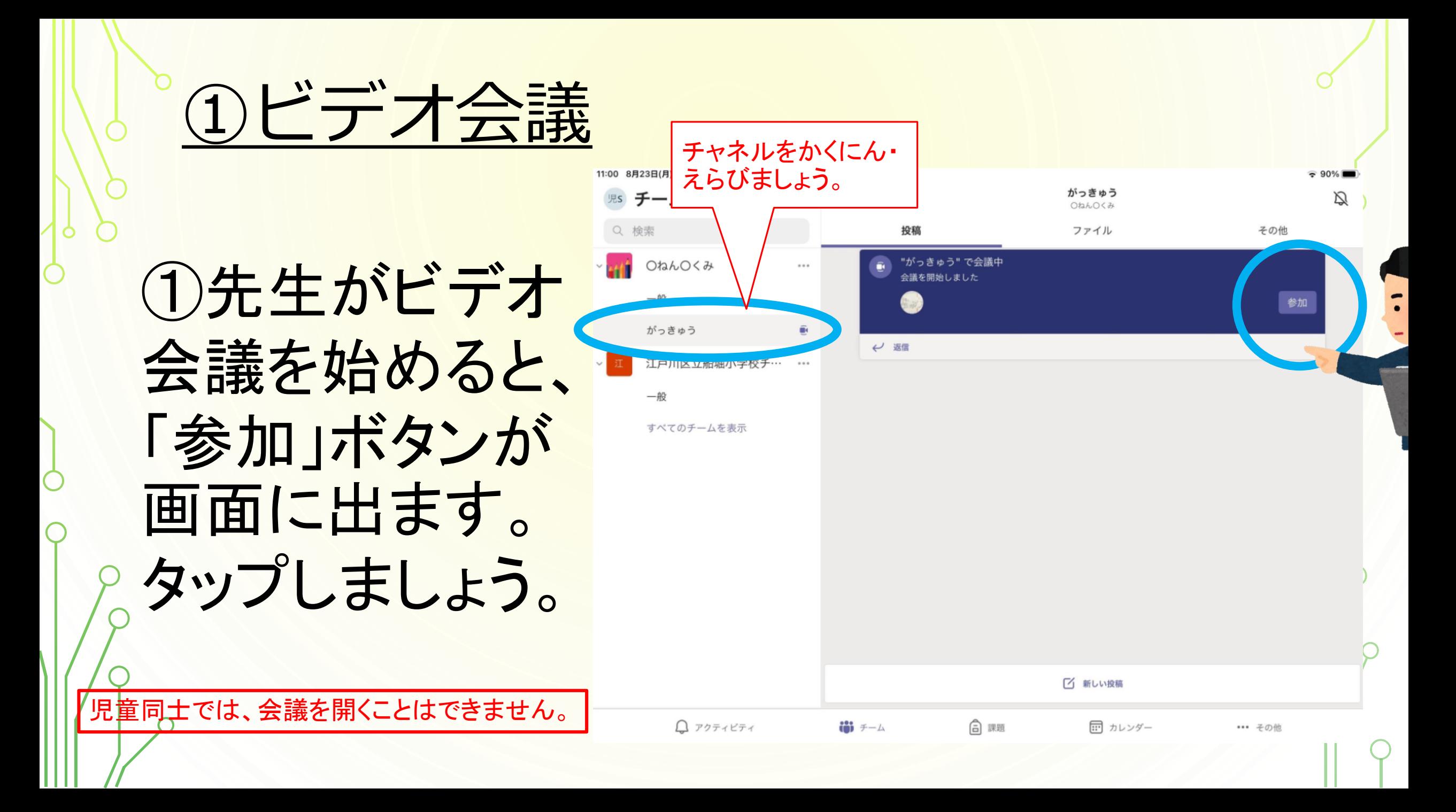

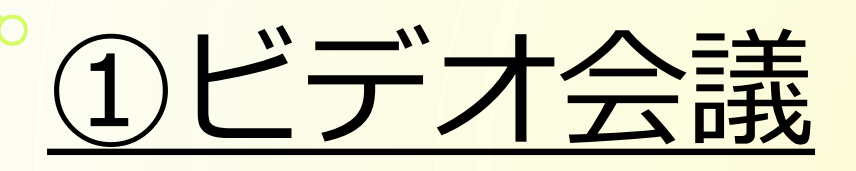

#### ②設定を行い ます。「OK」を タップしましょう。

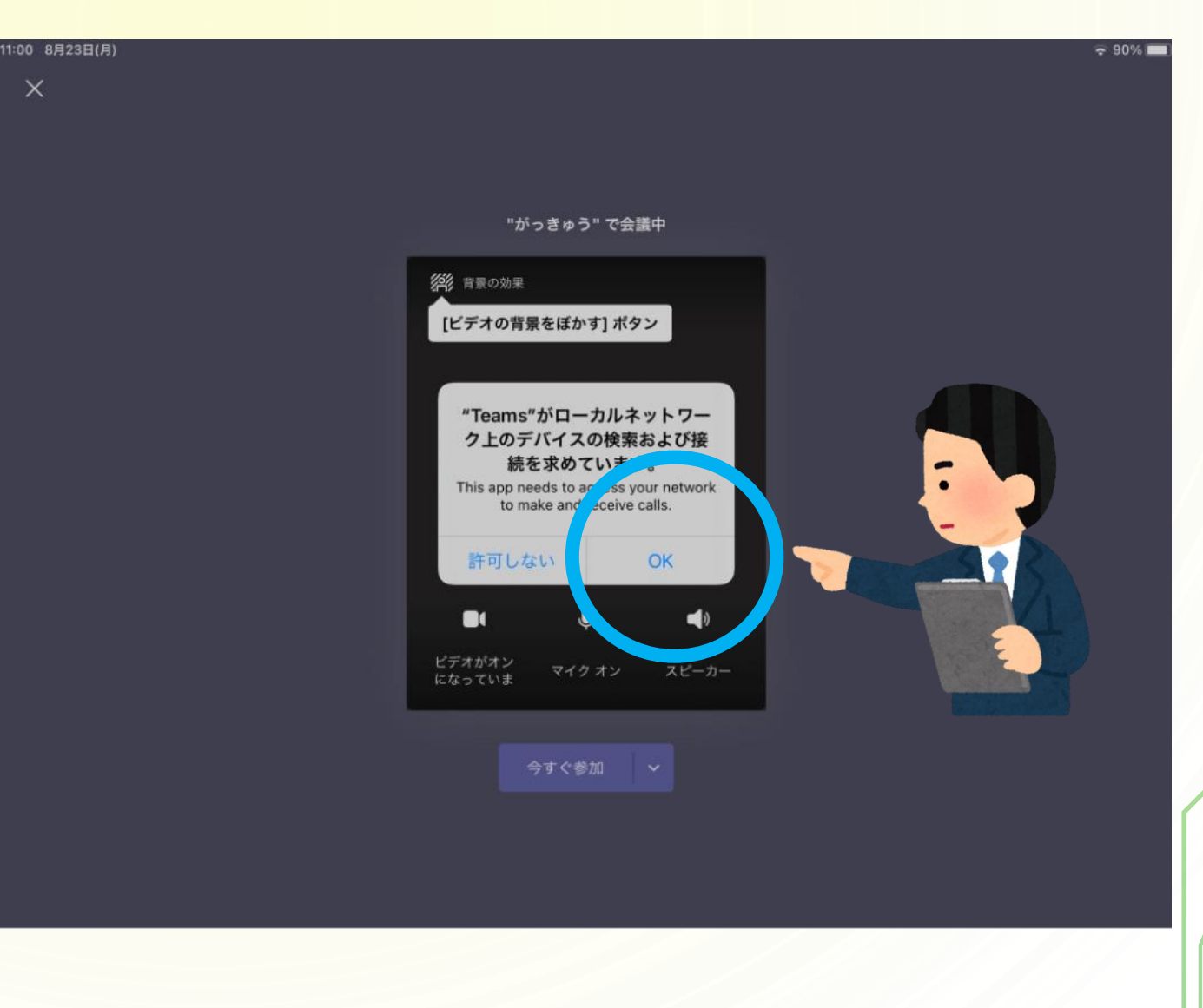

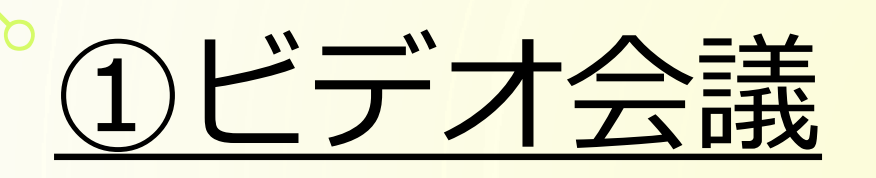

00 8月23日(月

 $\times$ 

③ビデオ・マイクが オフに、スピーカー がオンになってい ることをかくにんし、 「今すぐ参加」を タップしましょう。

注意!!音量を一番小さくしましょう。

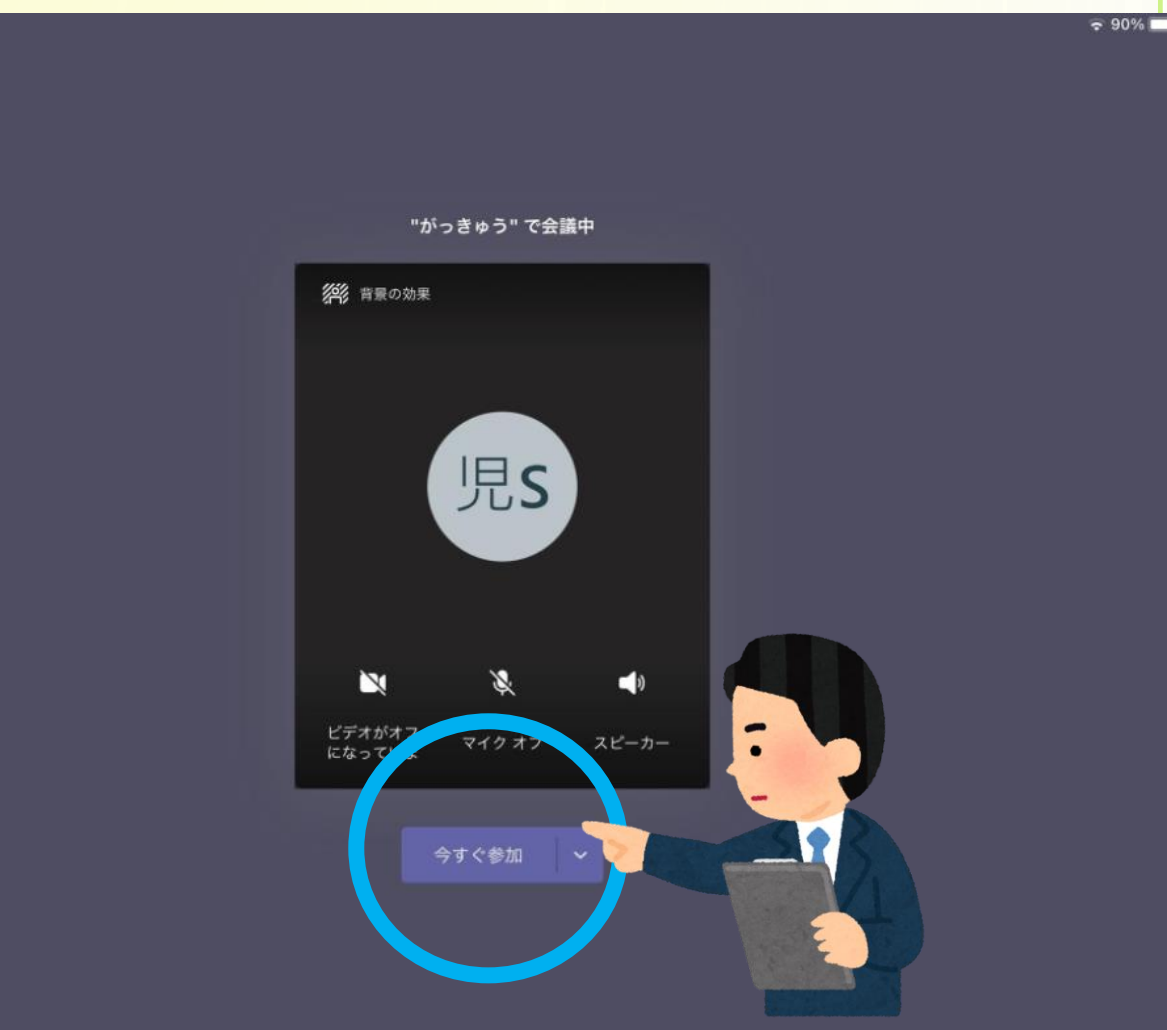

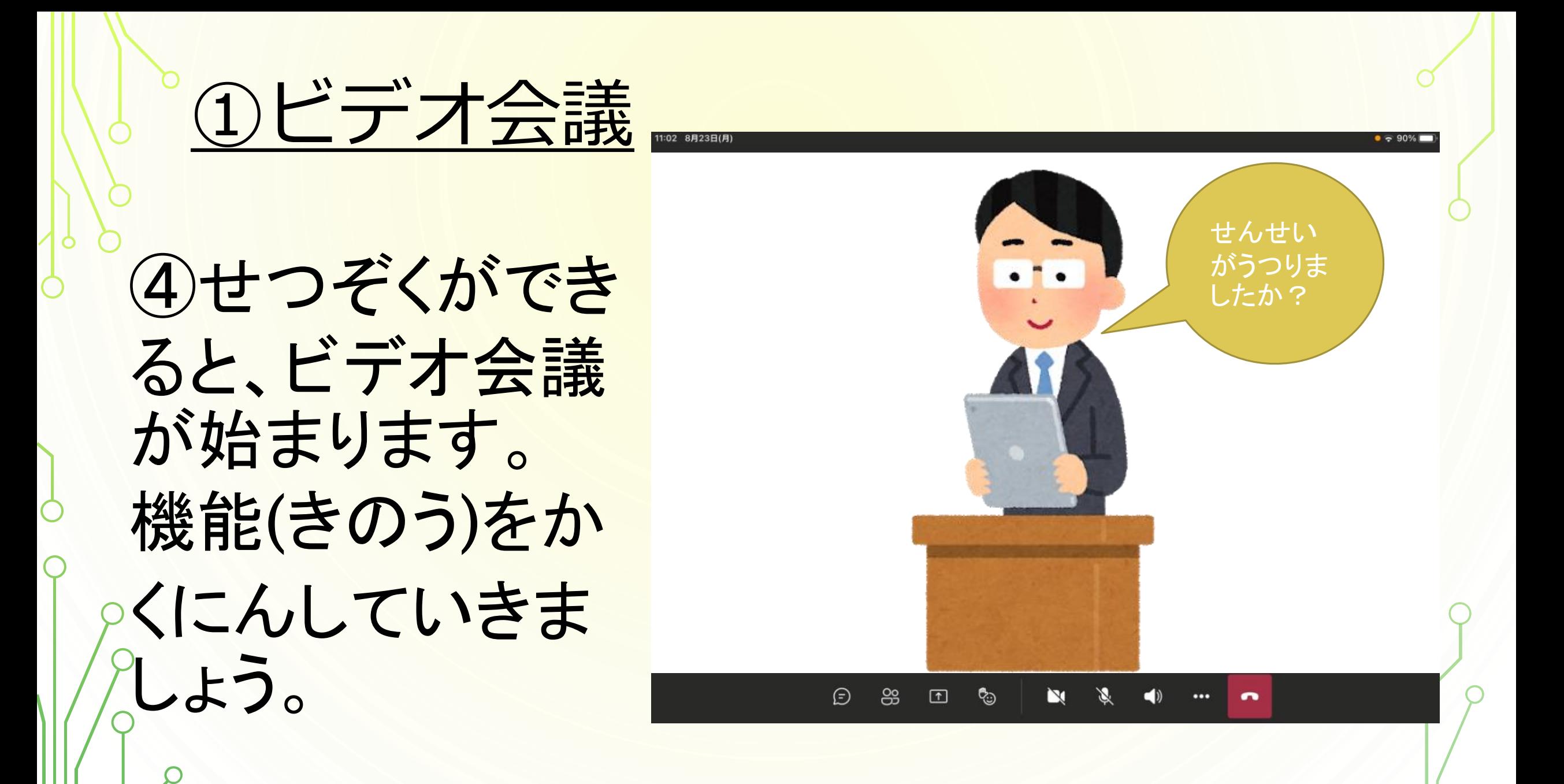

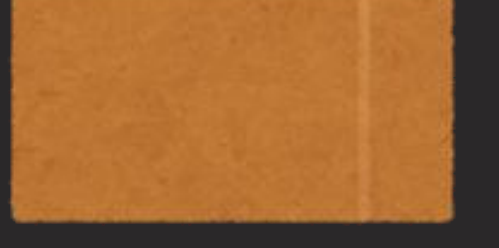

#### 会議に参加している人を確認するボタンです。

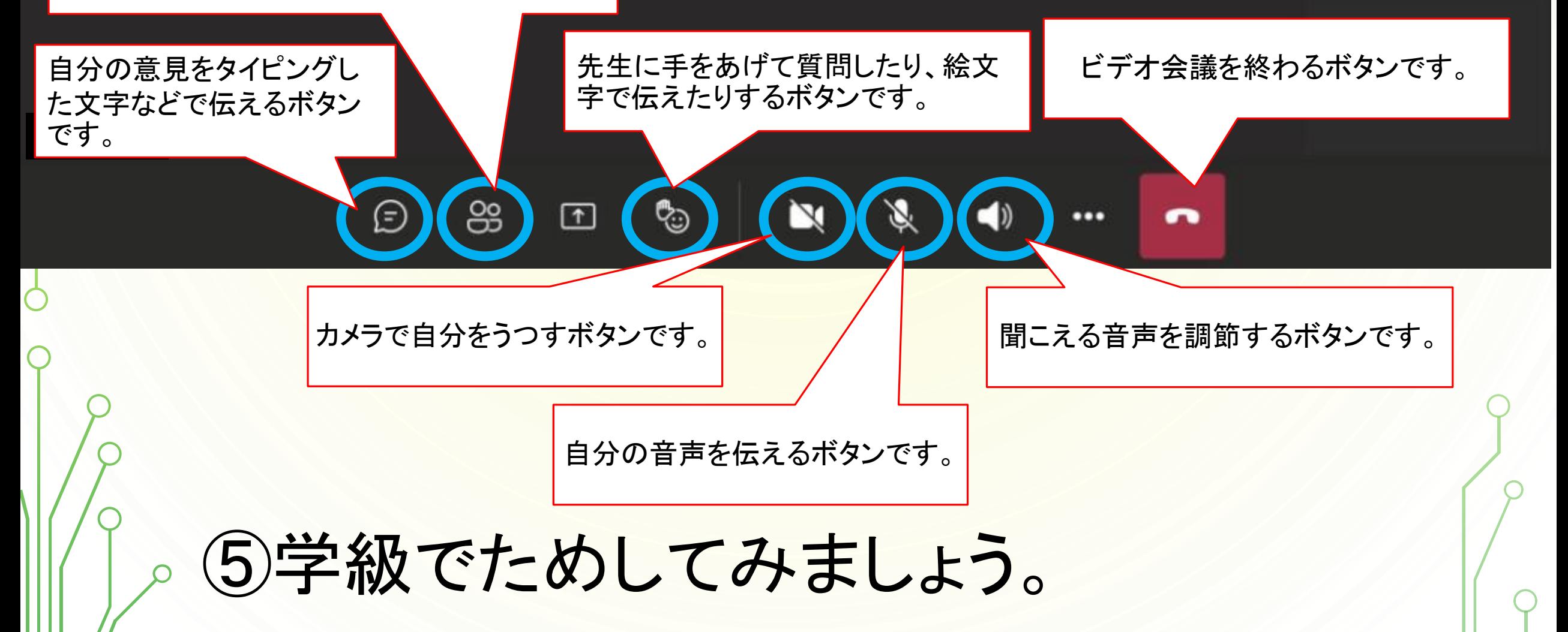

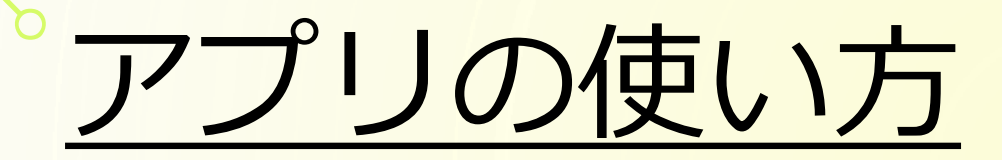

### ②チャネル機能 (意見交換・課題提出)

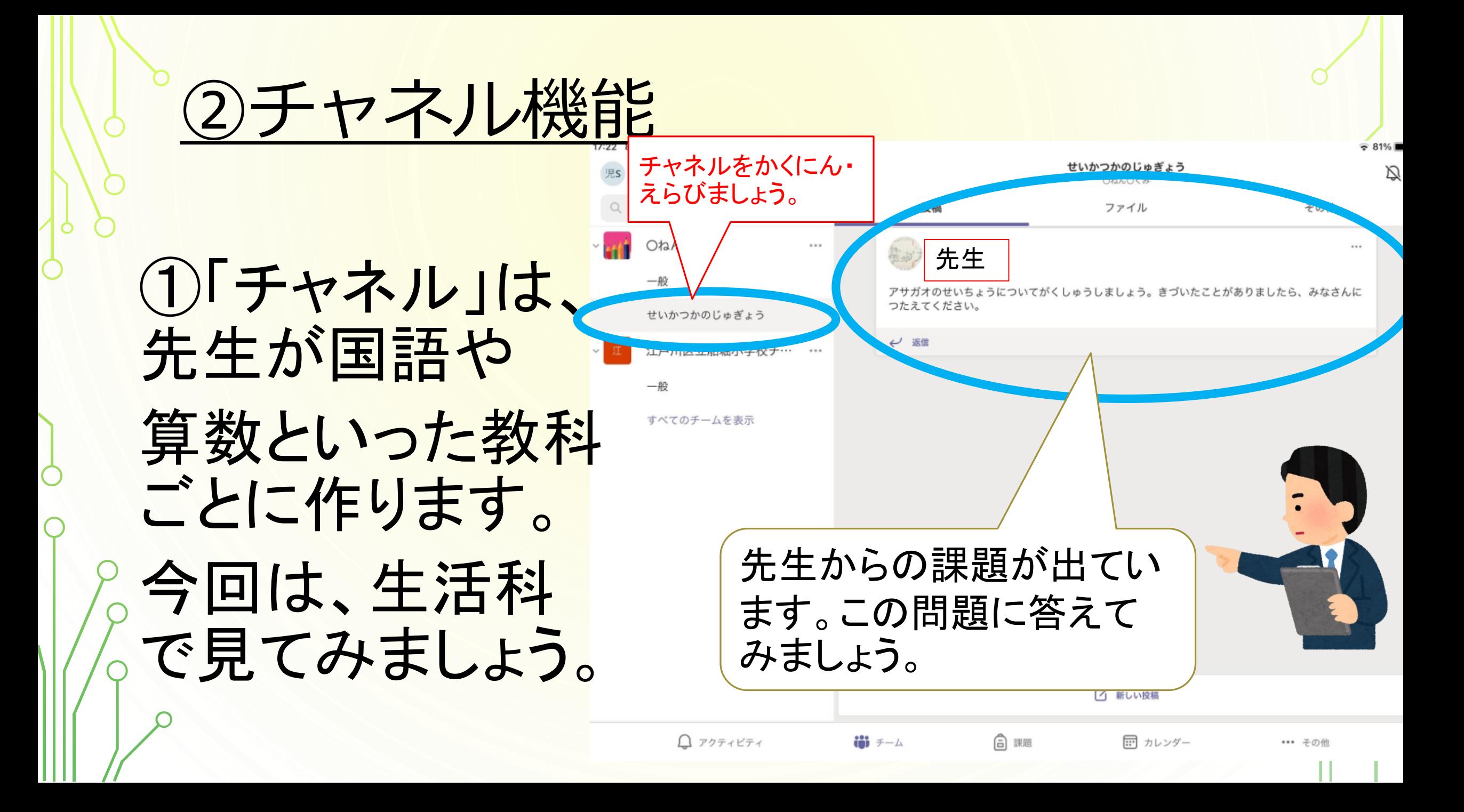

2)チャネル機能  $\approx 81%$ せいかつかのじゅぎょう 思 チーム  $+$   $\circledcirc$ Q OtahO<み Q 検索 投稿 ファイル その他 OねんOくみ  $......$  $...$ 先生2返信をタップし 一般 アサガオのせいちょうについてがくしゅうしましょう。きづいたことがありましたら、みなさんに せいかつかのじゅぎょう ましょう。 e 返信 江戸川区立船堀小学校チ… 一般 すべてのチームを表示 □ 新しい投稿 日 課題  $Q$  アクティビティ 101 チーム 田 カレンダー ••• その他

②チャネル機能

③下に、返信の 方法が出てきま した。かくにんし ていきましょう。

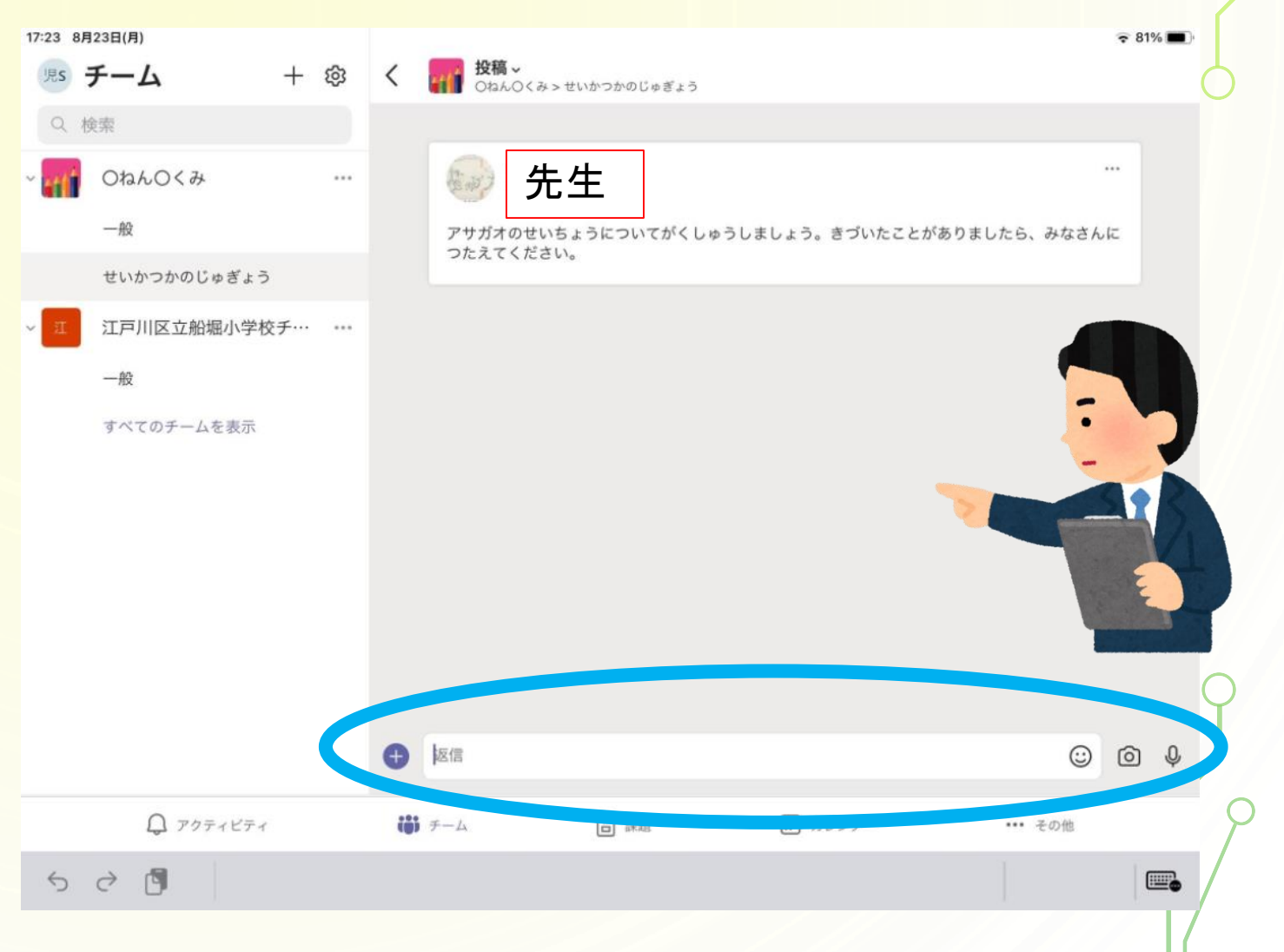

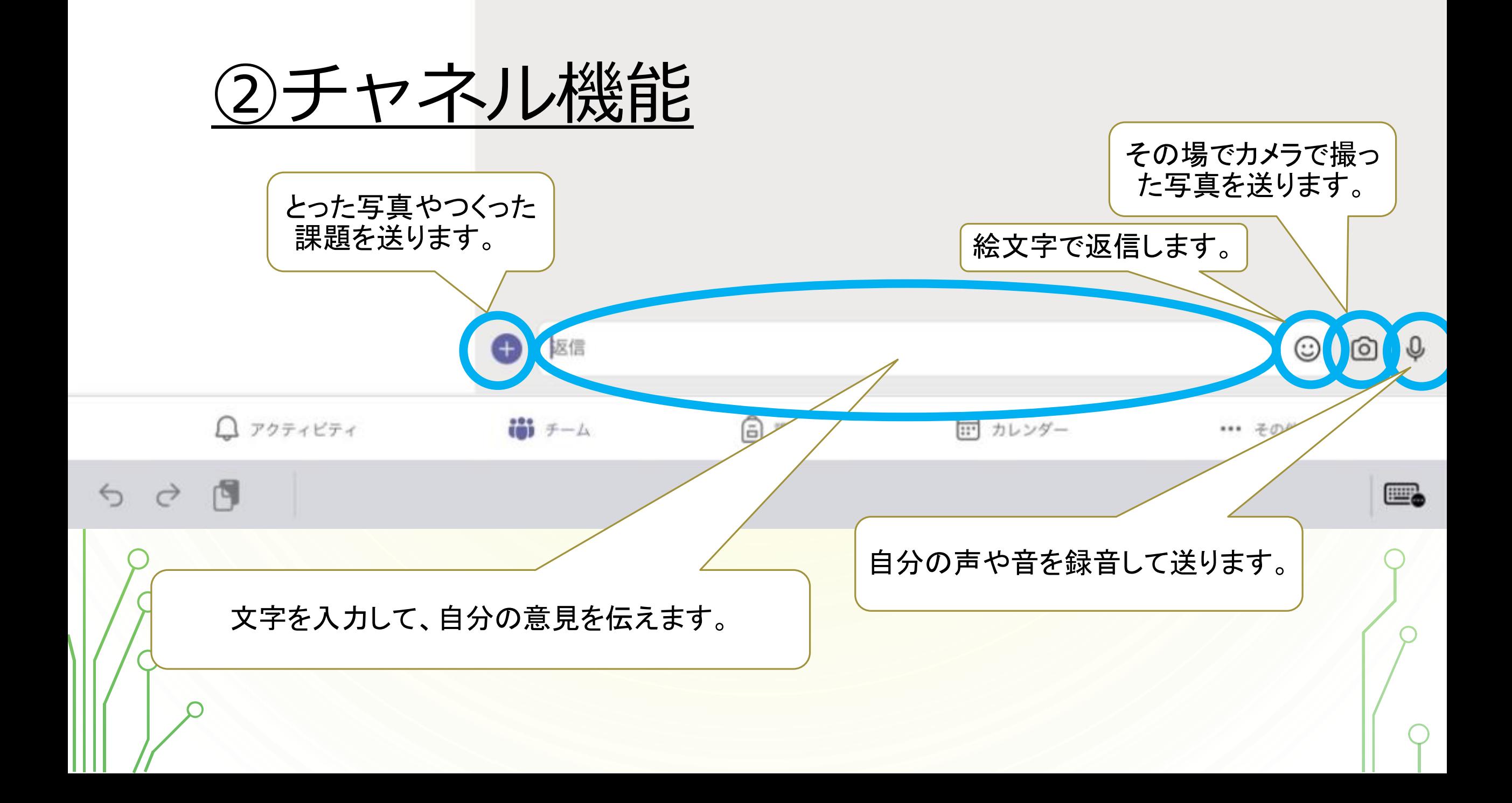

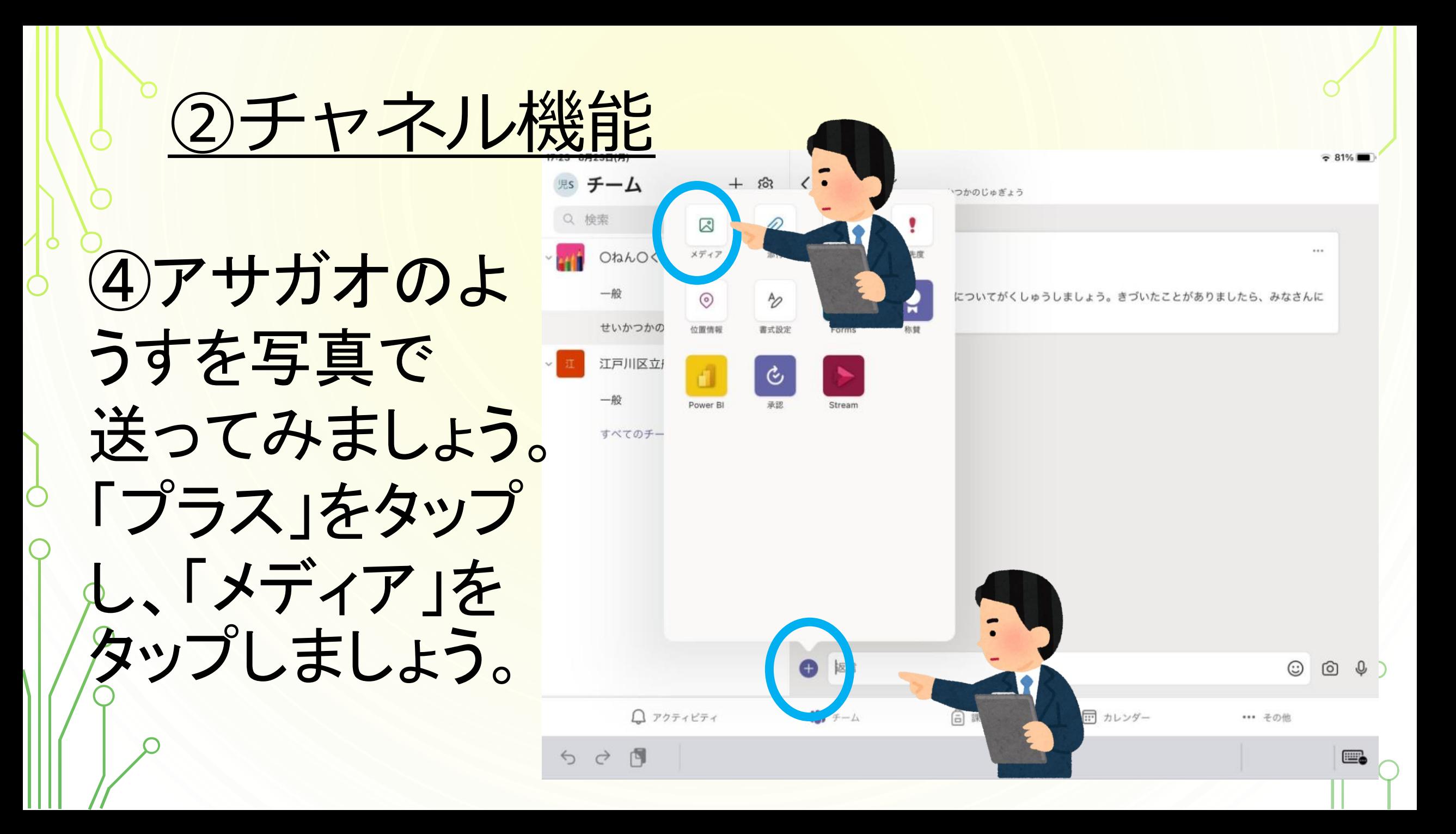

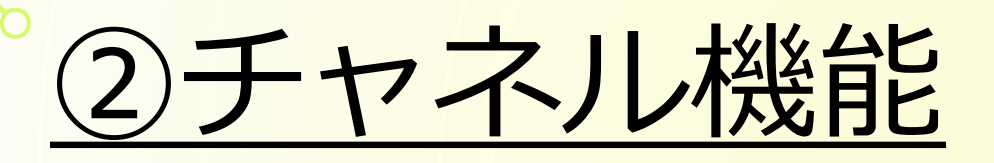

#### ⑤送りたい写真をえらび、「完了」をタップします。

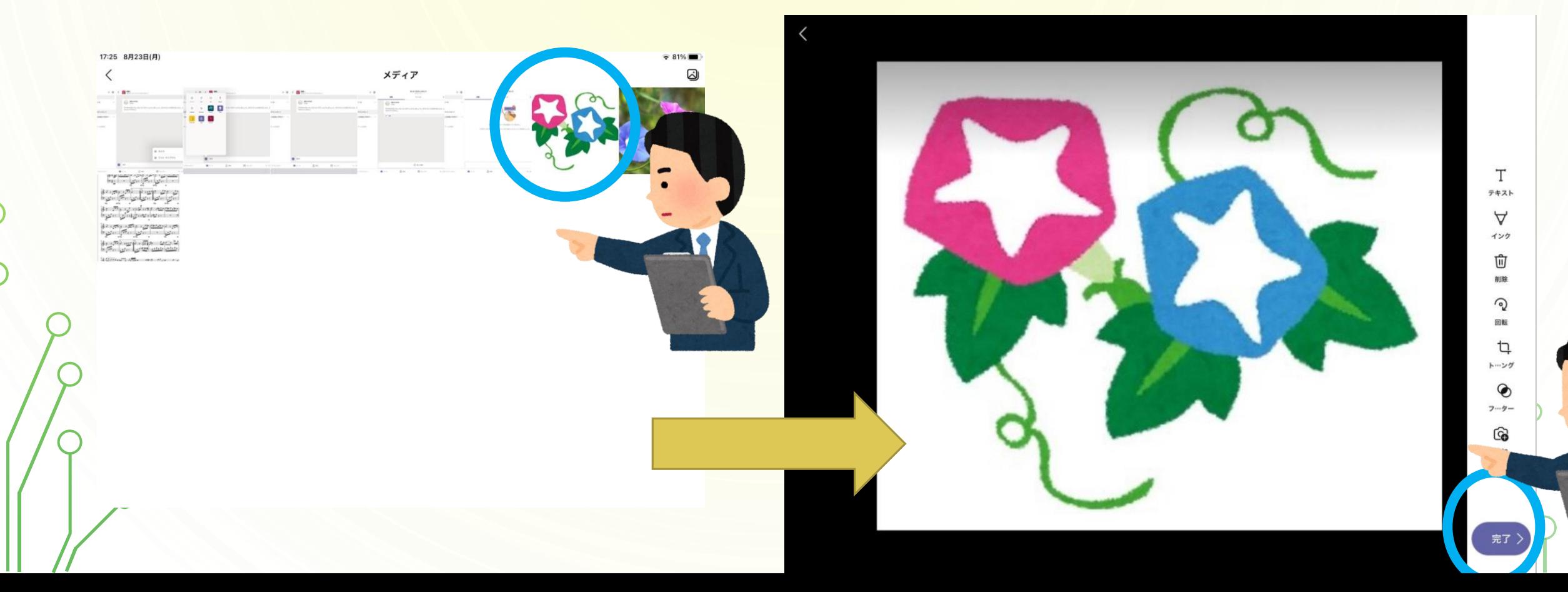

②チャネル機能

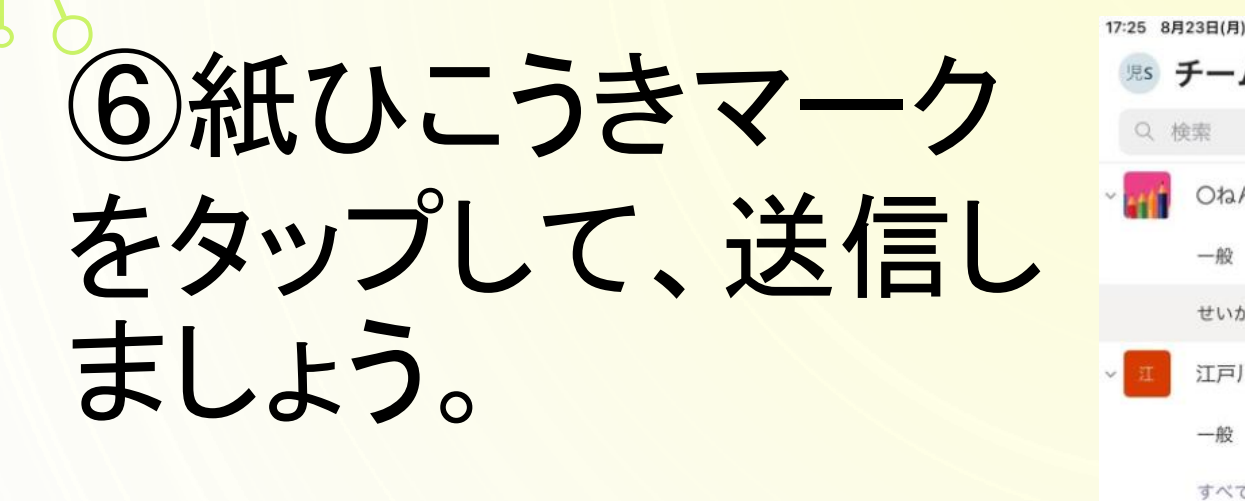

送信する前に、本当に送って もだいじょうぶか、ないようを 見返しましょう。

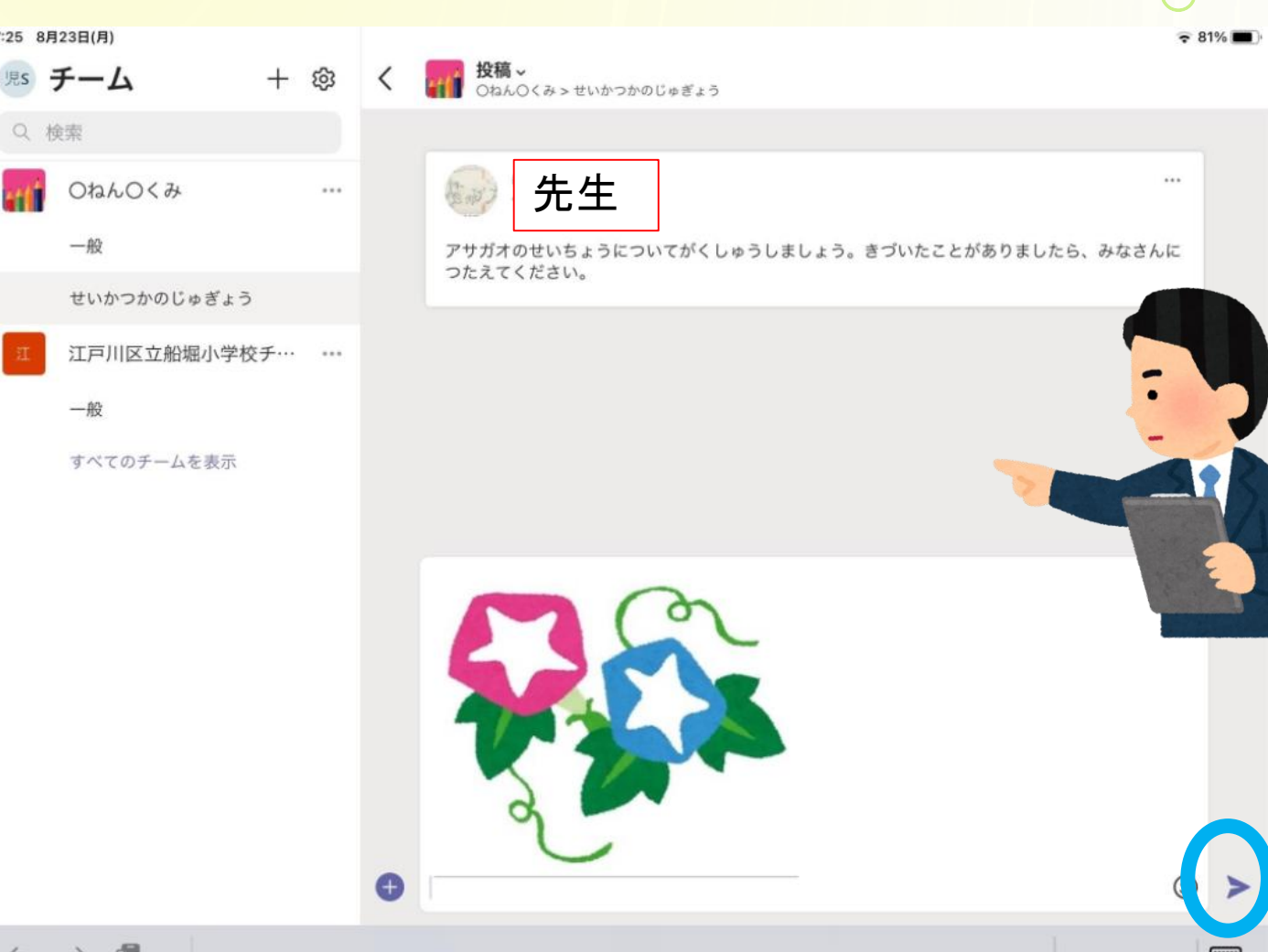

Q 检索

②チャネル機能

### ⑦次に、アサガオ のようすを、言葉で 伝えてみましょう。 マイクで入力してい ましょう。

Ò

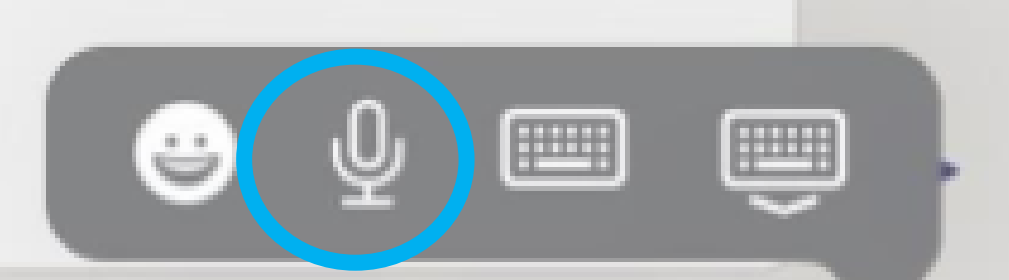

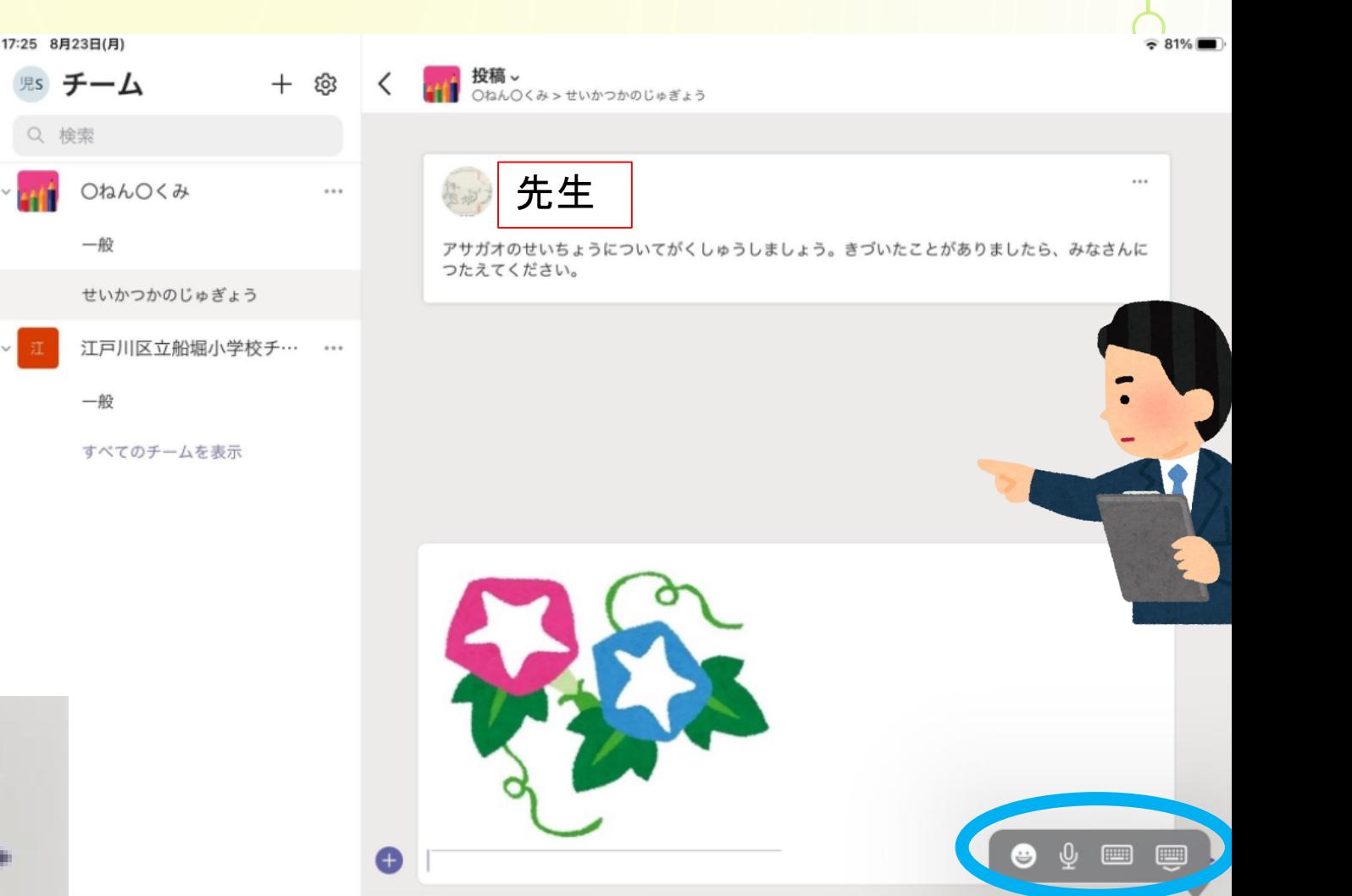

2チャネル機能

⑧伝えたい言葉 をしゃべると …

タイピングが苦 手でも、入力され ました。

 $\bigcirc$ 

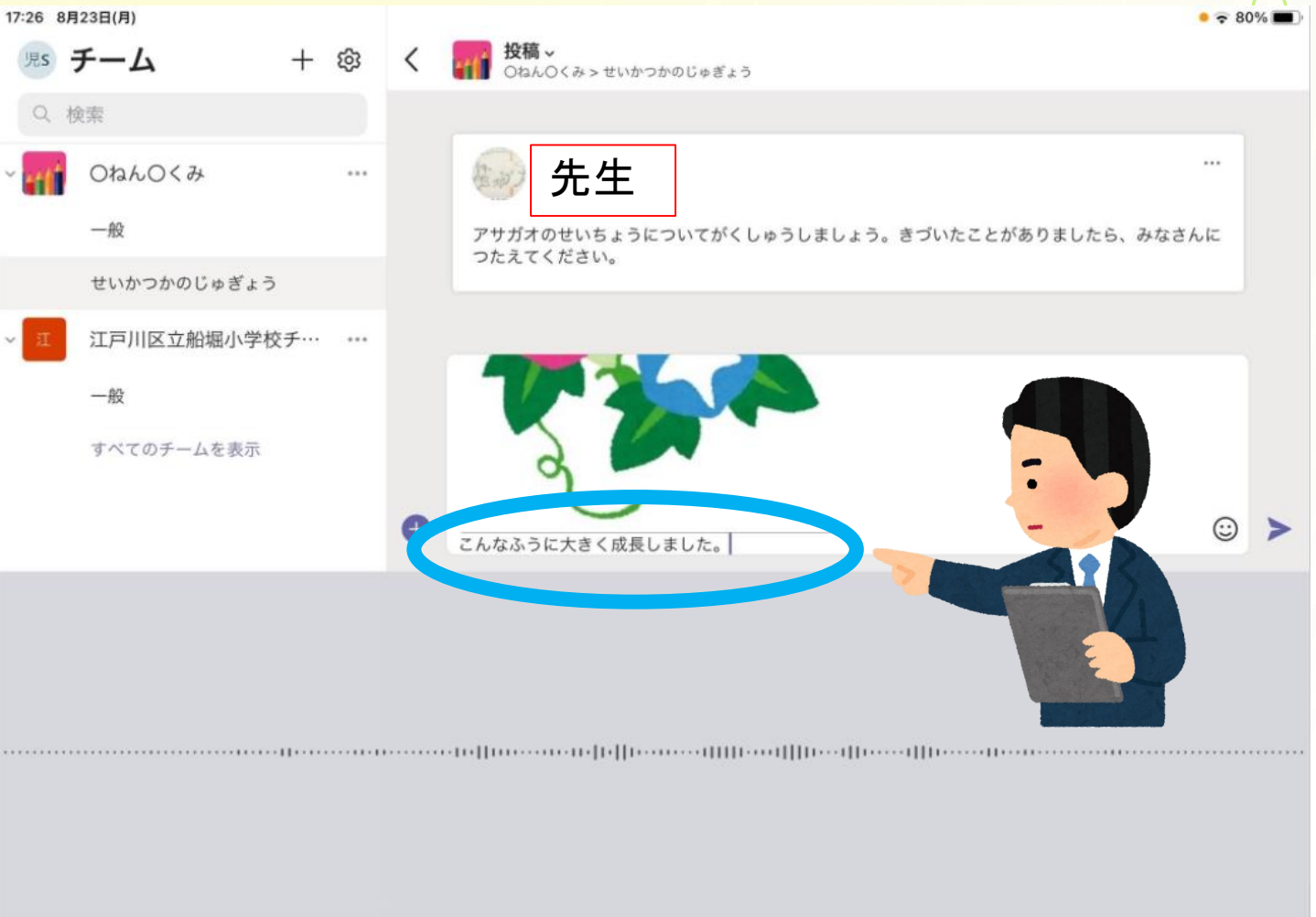

②チャネル機能

⑨友達や先生に 自分の意見や成 長の様子を伝え ることができまし た。

 $\bigcirc$ 

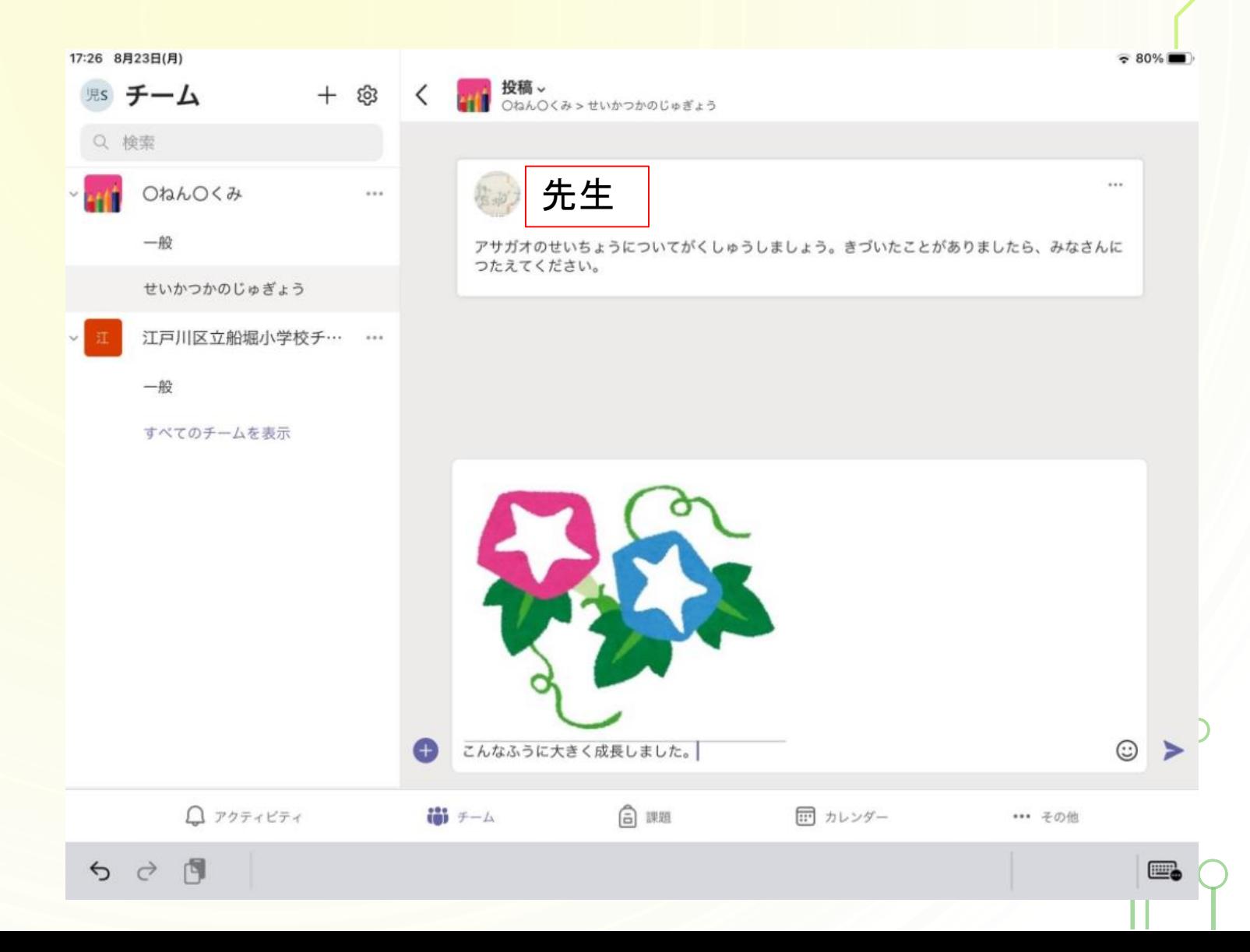

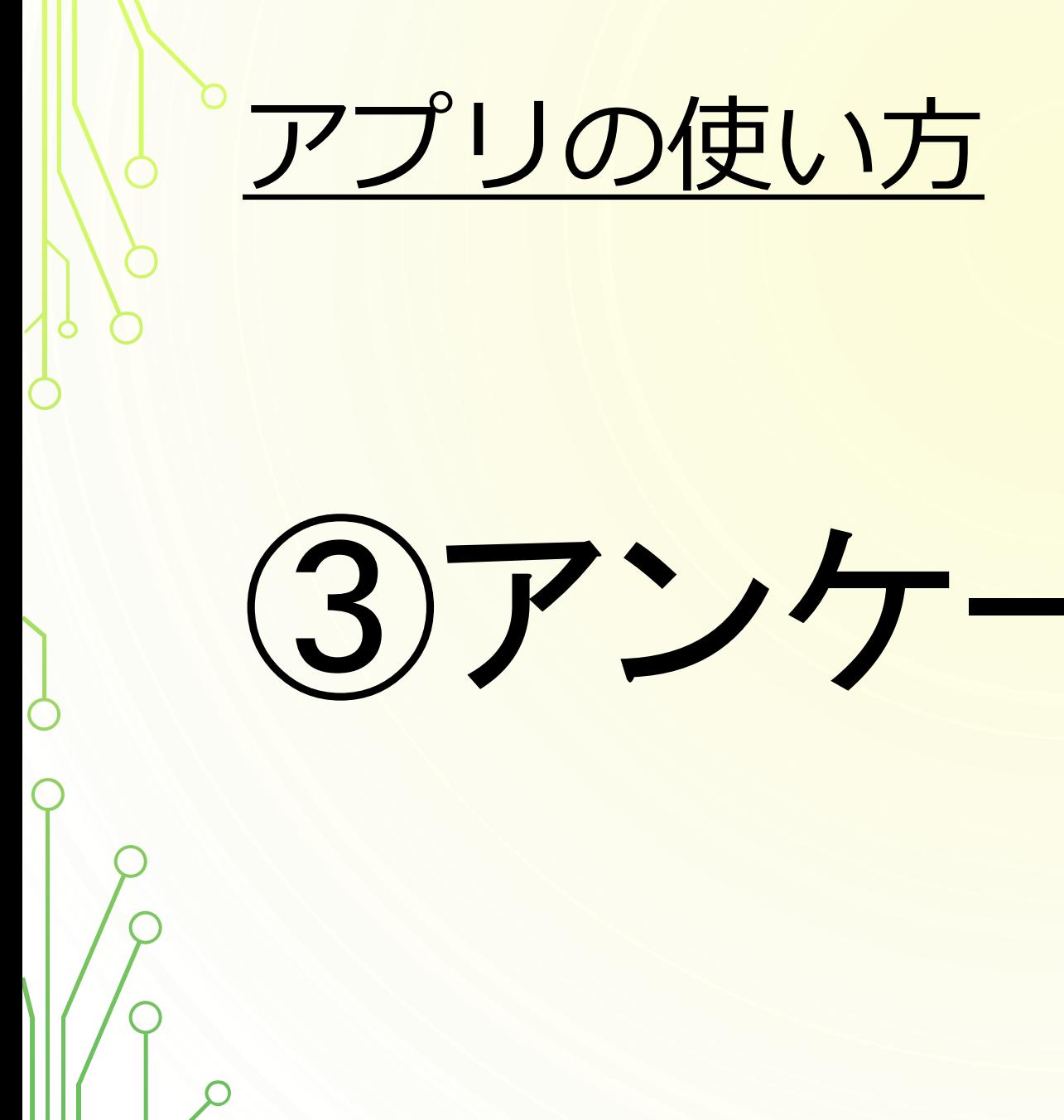

(3)アンケート機能

③アンケート

①チャネルの中で、 アンケート機能 「Forms(フォーム ズ)」という機能があ ります。授業や行 事で意見をすぐに 見れる機能です。

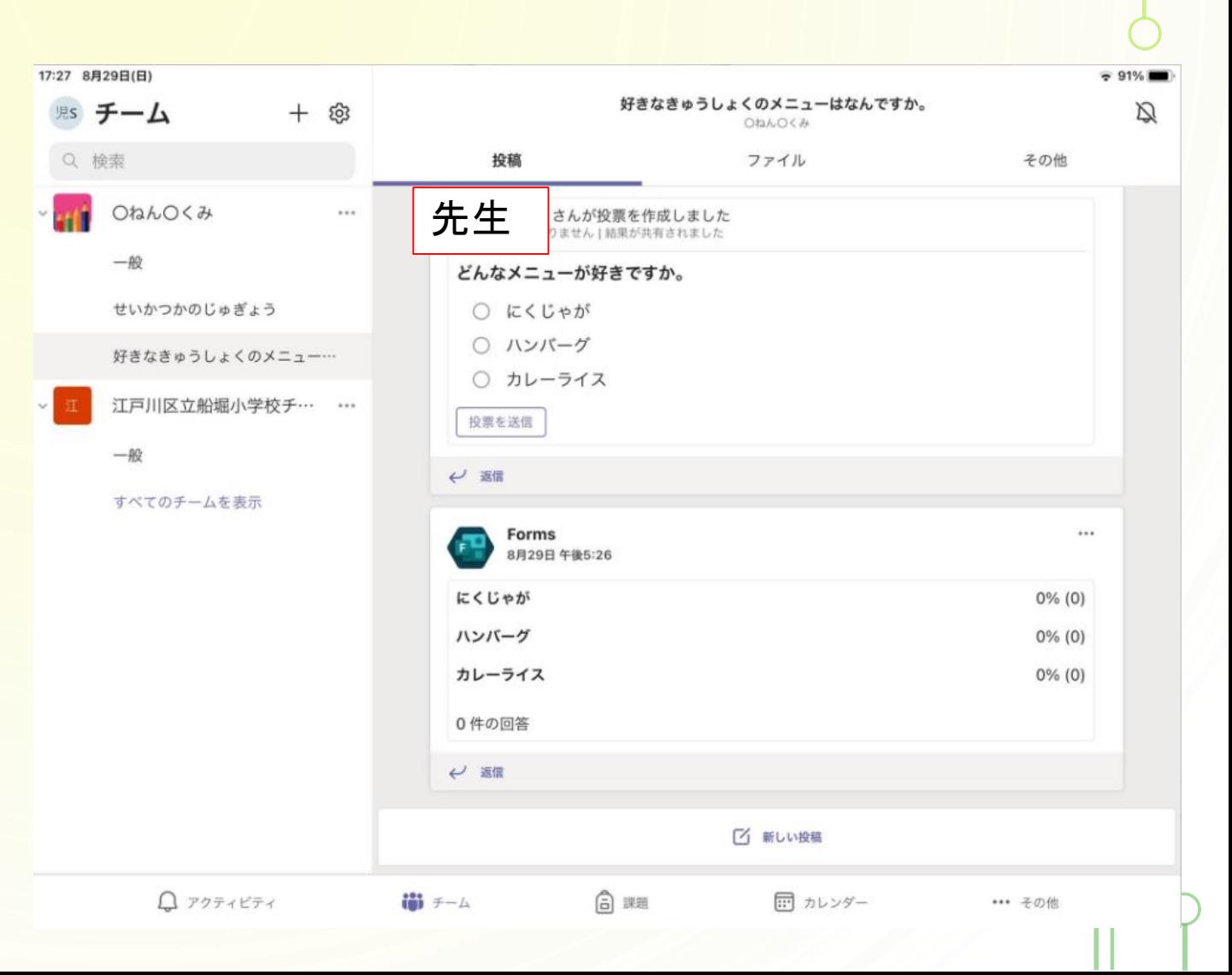

③アンケート

②今回は、 「好きなきゅうしょく のメニュー」を答え てみましょう。 3つの中から、えら んでタップしましょう。

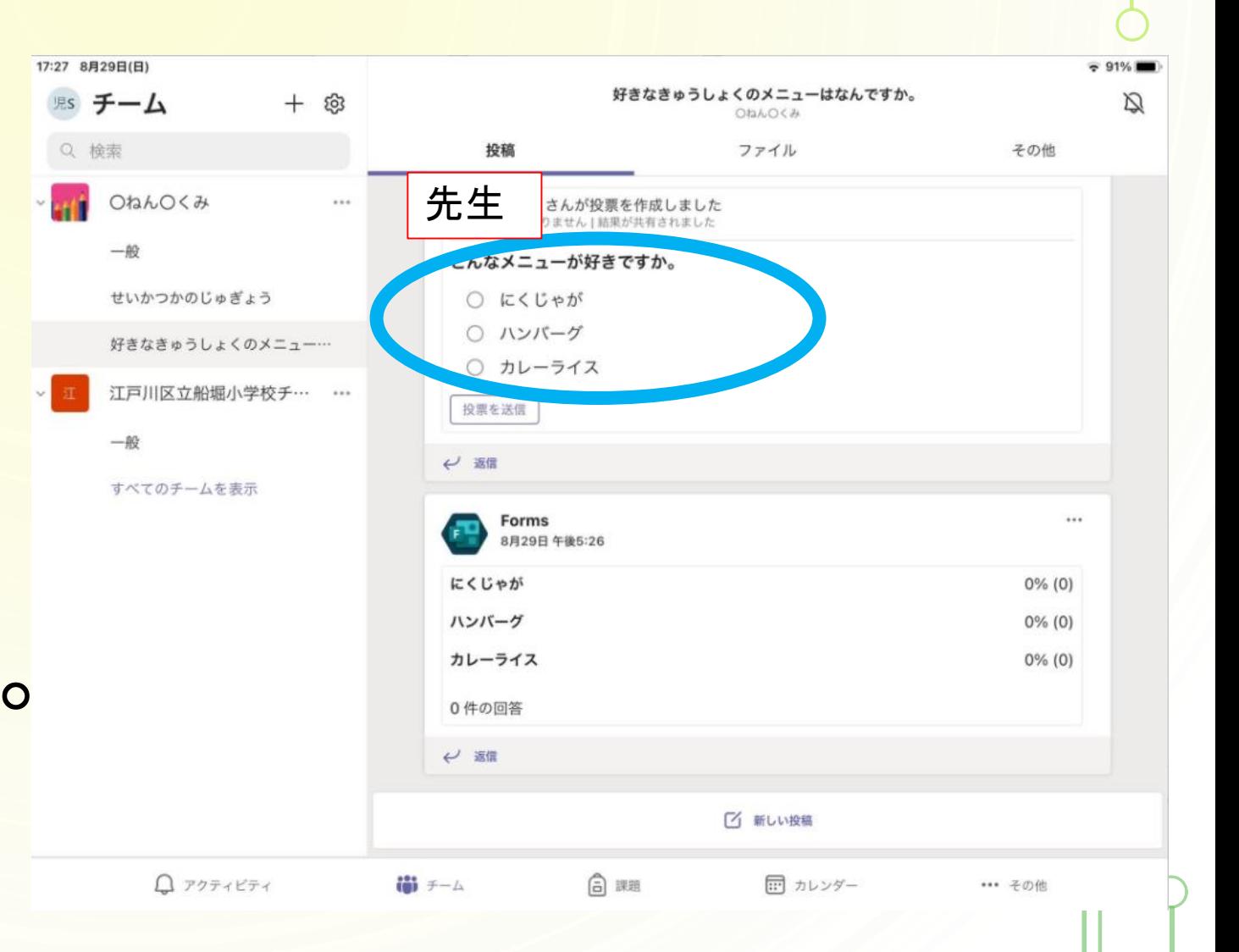

3アンケート機能

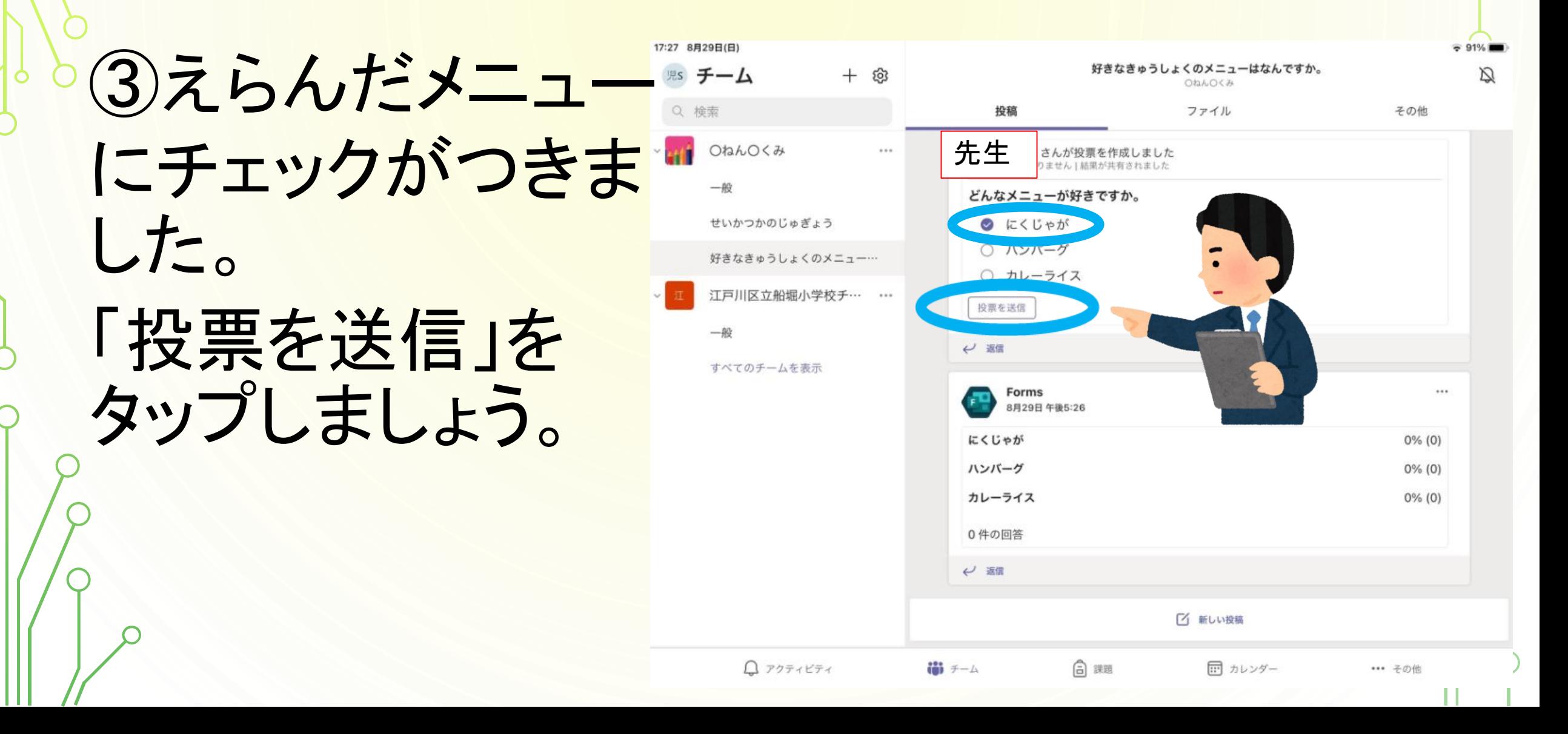

(3) アンケート機能

④自分がえらんだ メニューに投票でき ましたね。 自分の意見を友達 に伝えることができ ました。

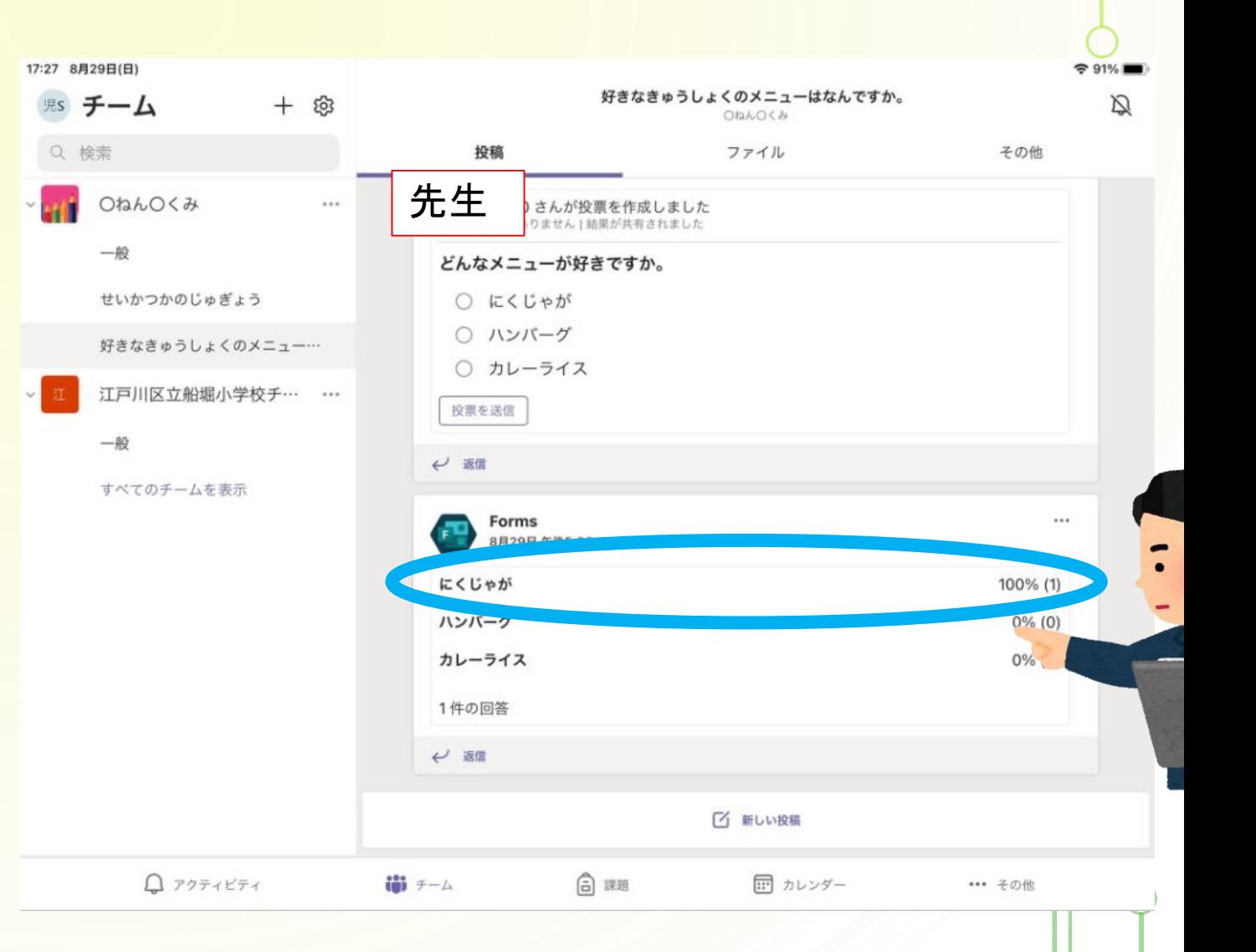

# **Teams(チームズ)で**

### **気をつけること**

①ていねいにあつかおう。 ②自分でかんりしよう。 ③学習以外では使わない。 ④データを拡散させない。 (メール・写真・個人情報) ⑤健康に気をつける。 船小タブレットルール 特に気をつけ ましょう。

### 写真や人の名前は、個人情報です。 ①名前は、苗字か名前だけにする。 (船堀太郎だったら、船堀)

**GO** 

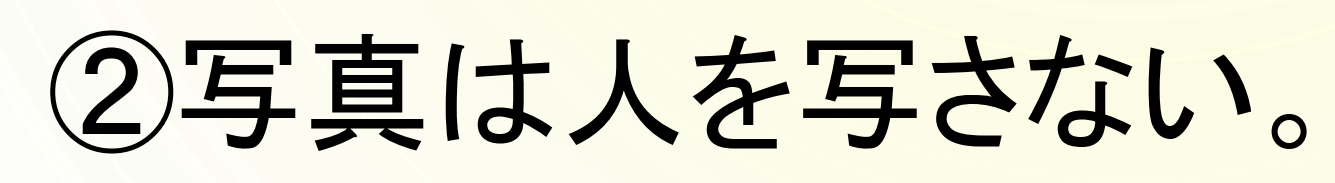

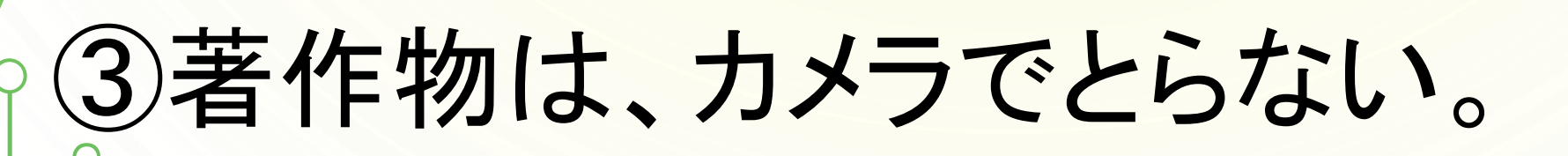

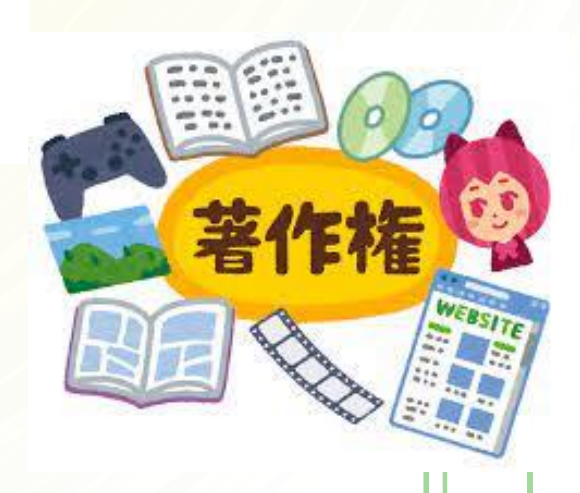

# **送信する前に、 かならず 読み返しましょう!**